# Escuela Superior Politécnica del Litoral

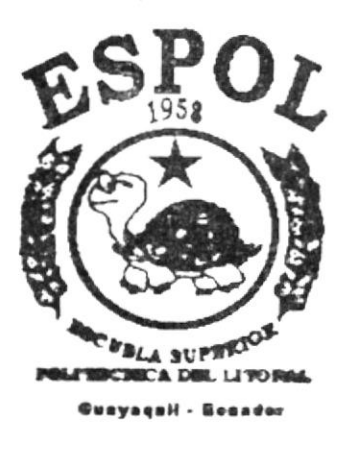

PROGRAMA DE TECNOLOGIA EN COMPUTACION

# **TESIS DE GRADO**

Previo a la obtención del Título de: PROGRAMADOR DE SISTEMAS

# TEMA:

Web Site de Pepsi Ecuador

MANUAL DE USUARIO

**AUTORES:** 

Jorge Ortega S. Kléber Chilán

DIRECTOR:

Anl. Luis Rodríguez

AÑO 2002 ESCUELA SUPERIOR POLITÉCNICA DEL LITORAL

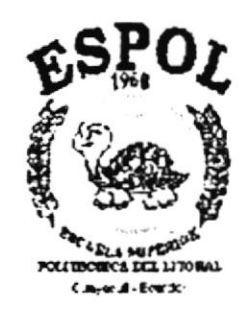

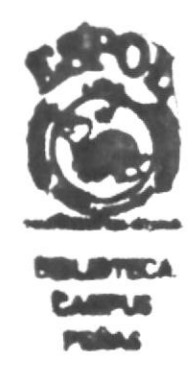

# PROGRAMA DE TECNOLOGÍA EN COMPUTACIÓN

# **TESIS DE GRADO**

# PREVIO A LA OBTENCIÓN DEL TITULO DE:

# **PROGRAMADOR DE SISTEMAS**

**TEMA:** WEB SITE DE PEPSI ECUADOR

**MANUAL DE USUARIO** 

**AUTORES JORGE ORTEGA S. KLÉBER CHILÁN** 

**DIRECTOR** ANL. LUIS RODRÍGUEZ

> AÑO 2002

# **AGRADECIMIENTO**

Agradezco a Dios por haberme ayudado en todo momento, por darme la paciencia y perseverancia en los momento dificiles de mi üda, por iluminar mi mente para poder asimilar lo aprendido, y por los más importante, por los padres que me ha otorgado; que siempre han estado a mi lado dándome su apoyo y consejos sabios cada momento que los necesite.

# DEDICATORIA

Dedico este logro de mi vida a Dios en primer lugar, a mis padres que me han ayudado tanto, a mis buenos amigos por su ayuda incondicional, y a todas las personas que directa o indirectamente me otorgaron su ayuda y conocimientos

# DECLARACIÓN EXPRESA

La responsabilidad por los hechos, ideas y doctrinas expuestas en esta Tesis de Grado nos corresponden exclusivamente; y el patrimonio intelectual de la misma al PROTCOM (Programa de Tecnologia en Computación) de la Escuela Superior Politécnica del Litoral.. Reglamento de Exámenes y Títulos Profesionales de la ESFOL

# FIRMA DEL DIRECTOR DE TESIS Luis Rodriguez.

# FIRMA DE LOS AUTORES DE TESIS

 $(uz$  $\frac{1}{2}$ 

Kléber Chilán.

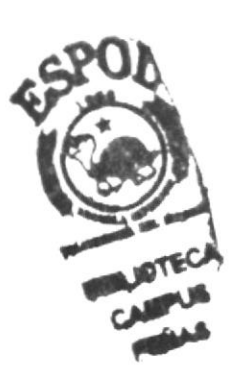

Jorge Ortega S.

# Tabla de Contenido

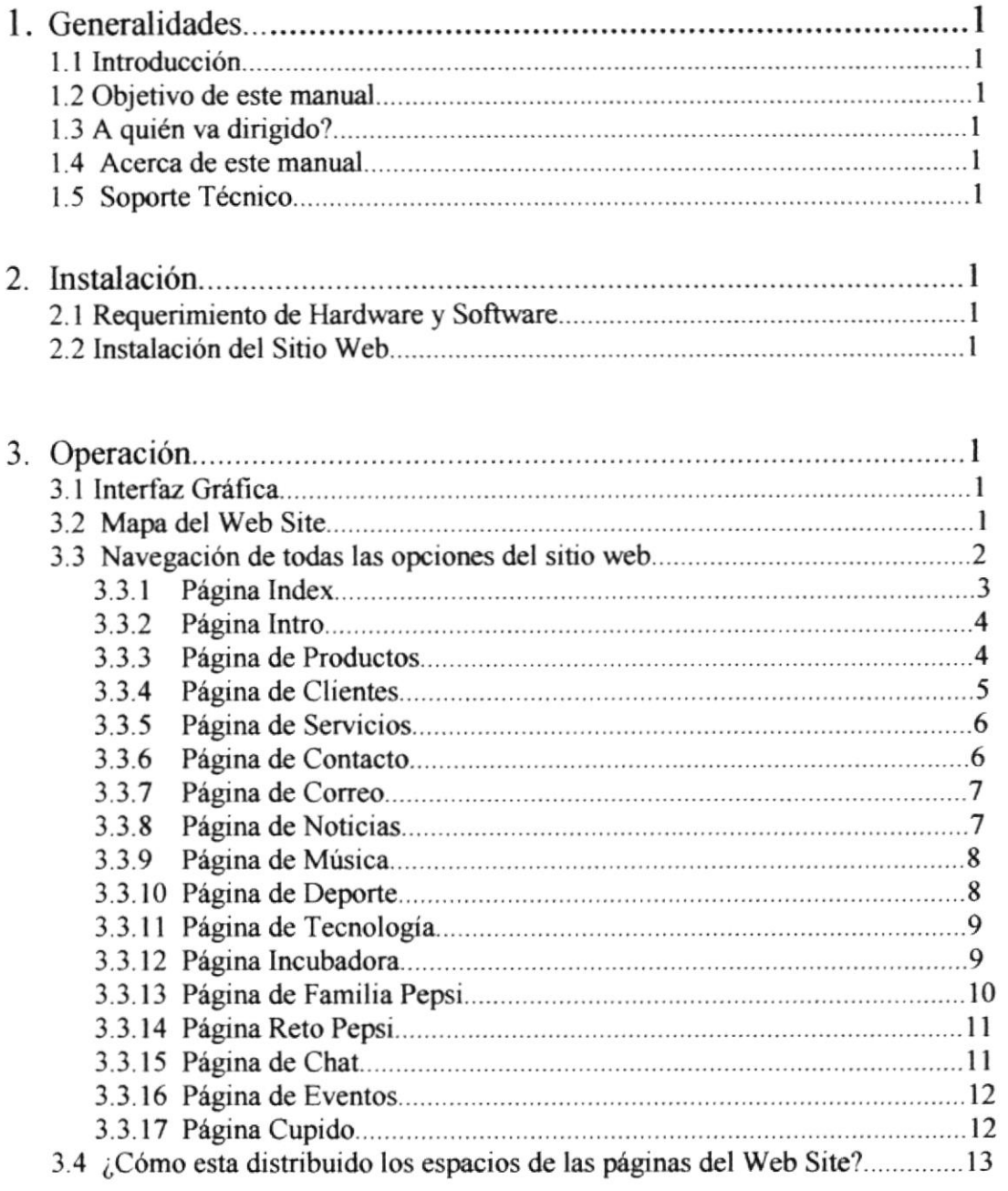

# ANEXOS

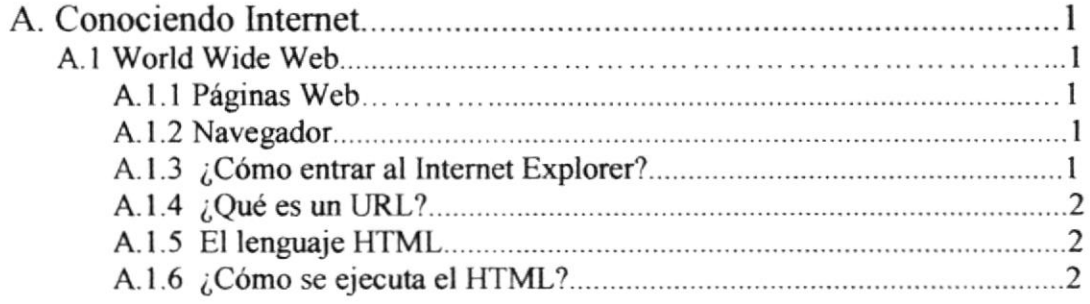

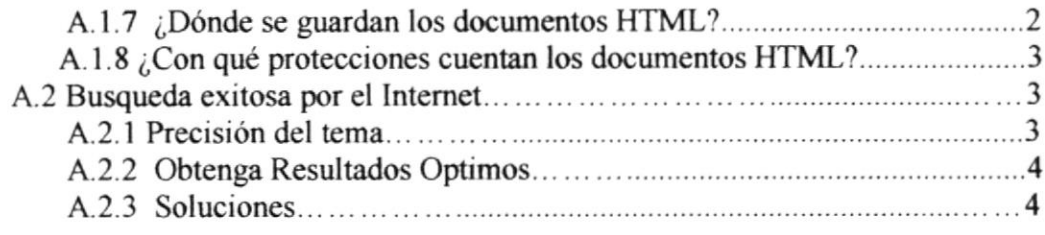

B. Navegación de Páginas.

 $\alpha$ 

# Indice de Tablas

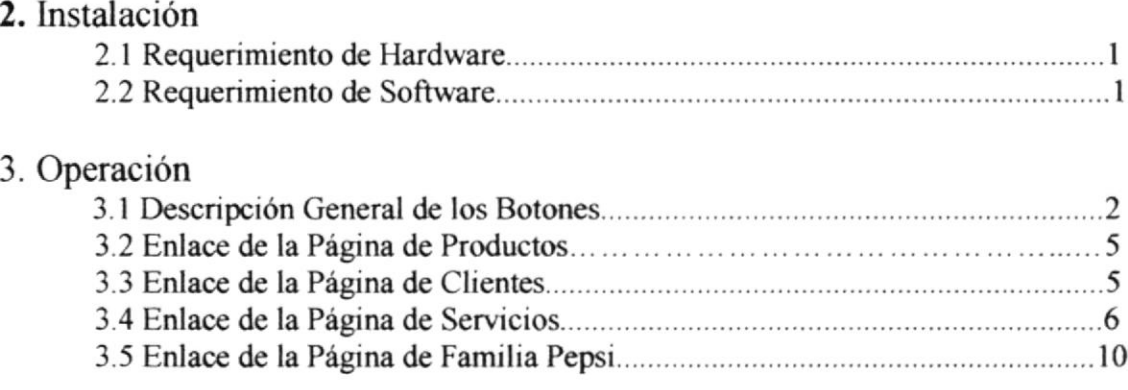

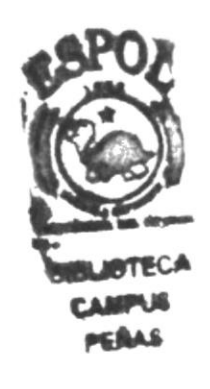

# CAPITULO <sup>1</sup>

# GENERALIDADES

# l. Generalidedes

# 1.1 lntroducción.

Este manual contiene toda la información necesaria respecto al sitio web para la empresa Bebidas Refrescantes S.A., además de las especificaciones específicas acerca de como funciona.

Además de que ayuda a todos los usuarios para sean capaces de operar el sitio web para Bebida del Pacifico partiendo de conocimientos mínimos que deben de tener para lograr una excelente comprensión de cada una de las funciones de mismo.

Cabe resaltar la importancia de leer este manual ya sea antes y/o durante la utilización del sistema por cuanto lo guiara paso a paso en todas las funciones.

# 1.2 El objetivo de este manual.

El principal objetivo de este manual y razón de ser, es para ayudar a conocer y comprender el manejo de:

- $\triangleright$  Como operar el sitio web para Bebidas del Pacifico S.A.
- $\geq$  Conocer cada una de las opciones de una manera ilustrada y detallada que conforman el sitio web.

# 1.3 A quién va dirigido este manual ?.

Este manual va dirigido al Personal del Departamento de Mercadeo y Ventas que va a ser la entidad encargada del manejo de la información que generen los visitantes y de la actualización de nueva información.

# 1.4 Acerca de este manual.

Este documento contiene varias ilustraciones y cada una de las instrucciones que debe seguir el usuario al momento de utilizar el sitio web para la empresa Bebidas del Pacifico, así como la información necesaria que lo guiara en el uso regular de su computadora.

# 1.5 Sooorte Técnico.

Si tiene alguna duda acerca del funcionamiento del sitio web para Bebidas del Pacifico, revise el manual de Usuario o en caso consulte con el personal de soporte asignado.

# CAPITULO 2 / **INSTALACIÓN**

# 2. Instalación

# 2.1 Requerimientos de Hardware y Software.

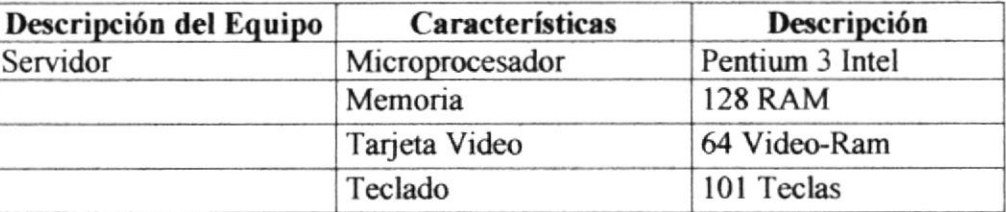

# Tabla 2.1. Requerimientos de Hardware.

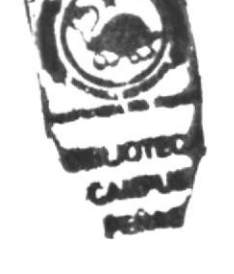

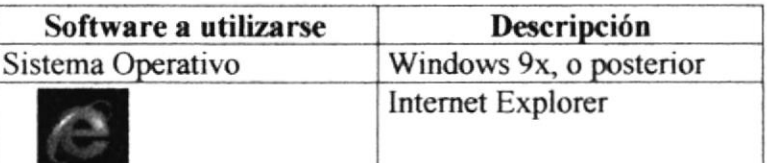

# Tabla 2.2. Requerimientos de Software.

# 2.2 Instalación del sitio web para Bebidas del Pacifico S.A.

Para poder entender mejor el proceso de transmisión de la información desde el sitio web hasta su computadora a continuación le explicamos brevemente:

Se necesita:

- $\checkmark$  Un proveed or de servicio de internet (ISP).
- $\checkmark$  El sitio donde se encuentra publicadas las páginas.
- $\checkmark$  Usuario

Las páginas deberán estar almacenadas en el servidor de la empresa con un respaldo en el servidor de la empresa Palo Santo.

Además se establece la conexión entre el ISP (Telconet) con la empresa Palo Santo y el sitio que se encuentra ubicadas las paginas web de Bebidas Refrescantes S.A., haciendo un espejo del sitio la empresa Palo Santo.

Adquirir un dominio para tener un espacio dentro del internet.

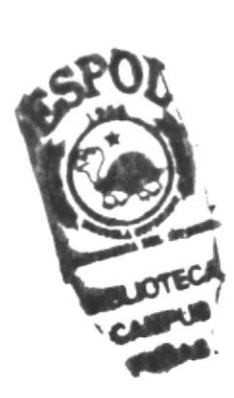

# CAPITULO 3 OPERACION /

# 3. OPERACIÓN.

# 3.1 Interfaz Gráfica

Las páginas web para Bebidas del Pacifico han sido desarrolladas con una resolución 800 x 600 píxeles, y los navegadores recomendados son: el Internet Explorer 5.0 en adelante.

# 3.2 Mapa del Web Site.

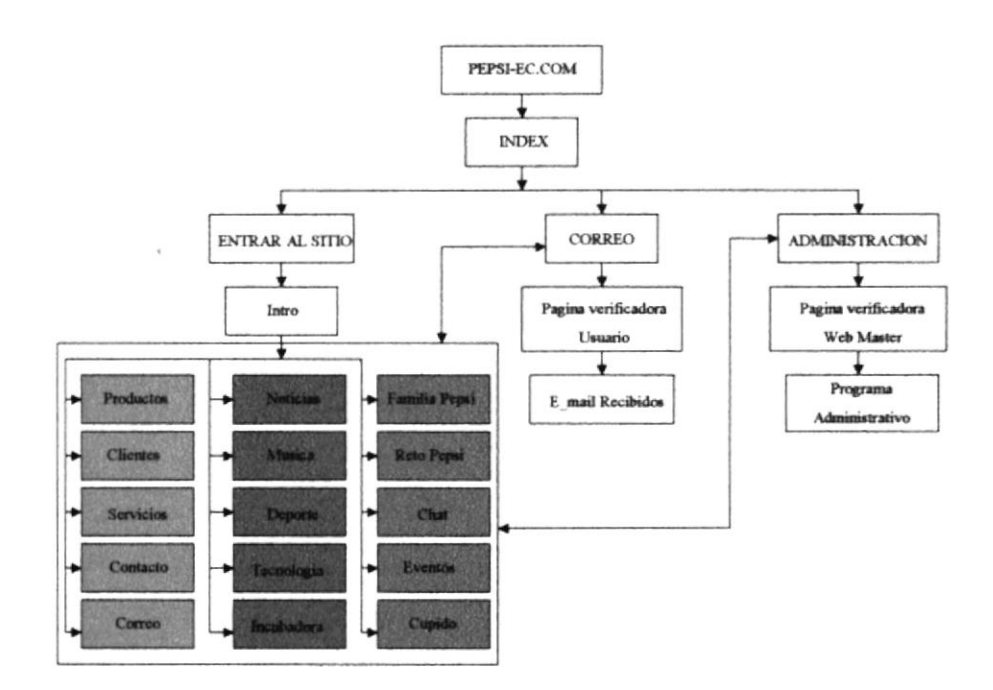

# 3.3 Navegación de todas las opciones del sitio web.

Para una mejor comprensión y saber que información contiene cada opción o botón a continuación detallamos cada una de ellas:

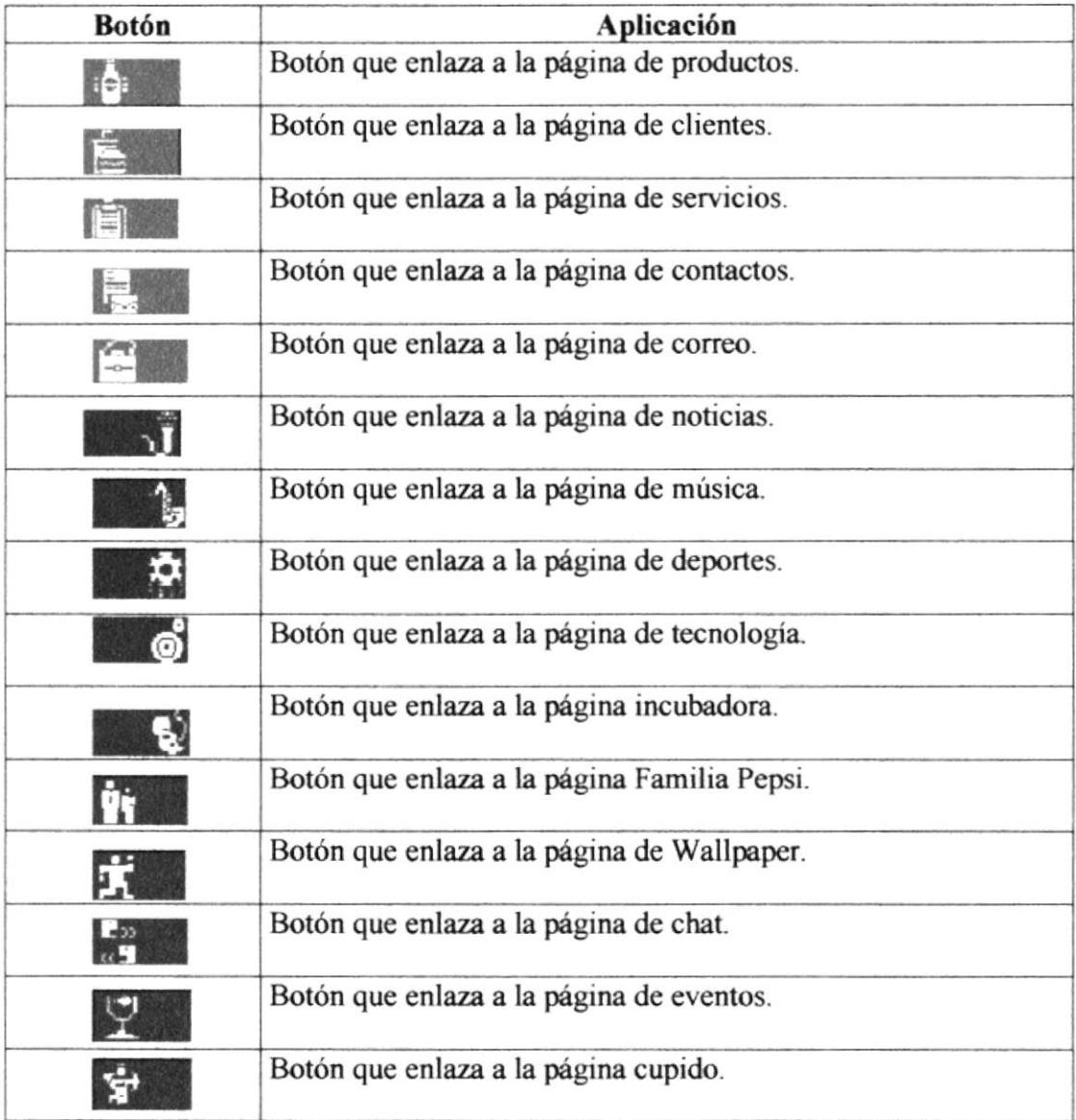

Tabla. 3.1. Descripción general de los botones.

# 3.3.1 Página Index.

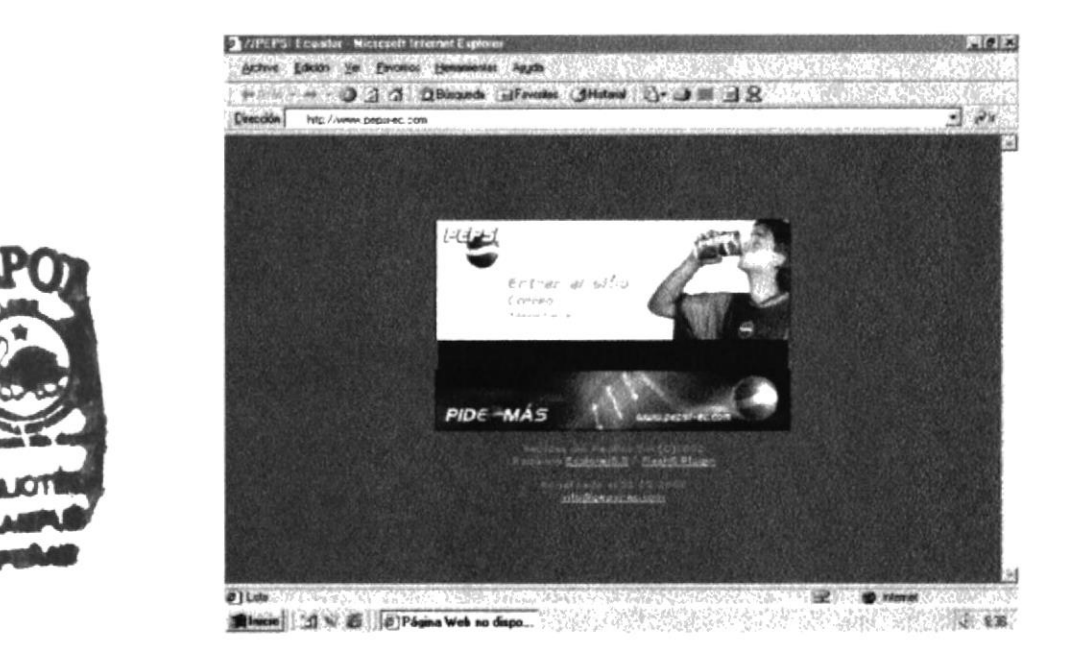

Esta página permite ingresar al Sitio Web, al Correo Electrónico de la empresa, y a la Administración del sitio.

Para entrar al sitio web basta con hacer click en el link "Entrar al Sitio" y automáticamente se entra al intro del sitio.

Para entrar al correo de la empresa se da click en el link "Correo" y automáticamente se salta a la página de ingreso del correo en donde el usuario de la empresa ingresa su **username**(nombre del correo electrónico que tiene el usuario), y luego ingresara su respectivo **password** (clave o contraseña para entrar al correo).

Para entrar a la adminístración del sitio de la empresa se da click en el link "Administración" y automáticamente se salta a la página de ingreso de la administración del sitio en donde el Web Master ingresa su username(nombre autorizado para entrar al área de administración), y luego ingresara su respectivo password (clave o contraseña para entrar al área de administración).

También permite al usuario poder bajarse el plugin de Flash 5.0 y el Intemet Explorer 5.5, basta con hacer click en el link "Flash 5.0" y automáticamente el browser del navegador permite bajar el plugin y guardarlo en su computador, así mismo se sigue los mismos pasos para poder bajarse el plugin del "Internet Erplorer 5.5".

### $3.3.2$ Página Intro.

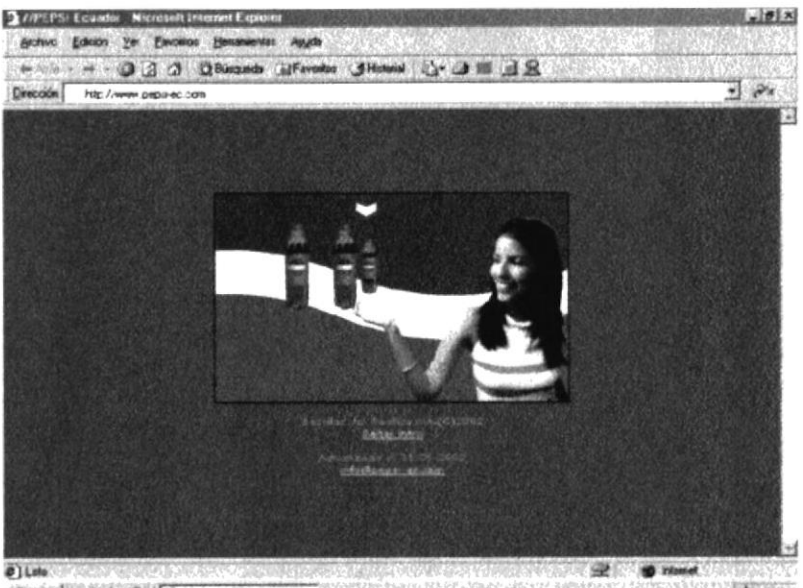

Minimal (CI N & O Playing Web no dispo. 49) (2014) (2014) (2015) (2016)

Esta página es una película de Flash referente a los productos de la empresa, para poder observar esta película debe tener instalado el plugin de Flash. Si se desea se puede saltar este intro e ir directamente a la página de productos.

# 3.3.3 Página de Productos.

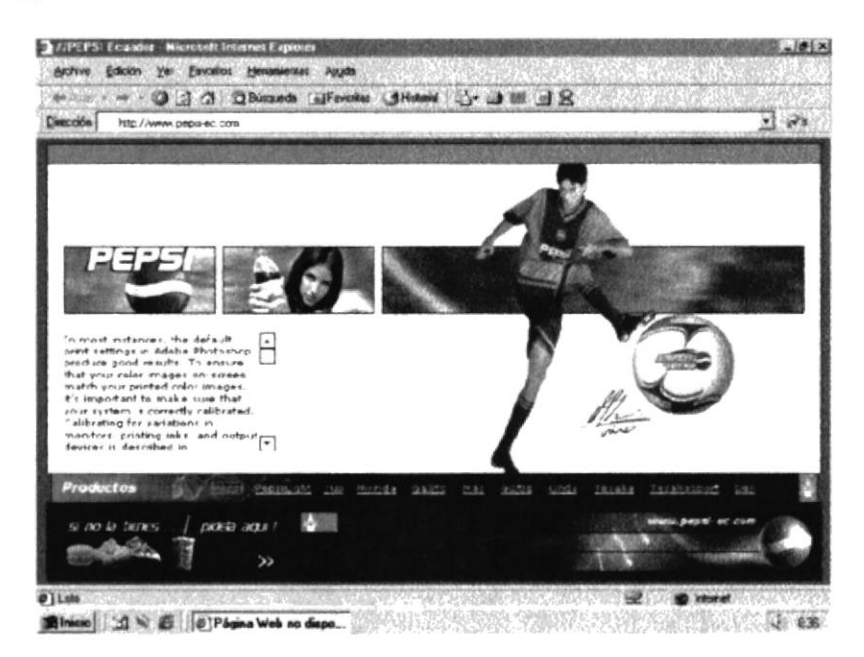

Esta página visualiza todos los productos que ofrece la empresa.

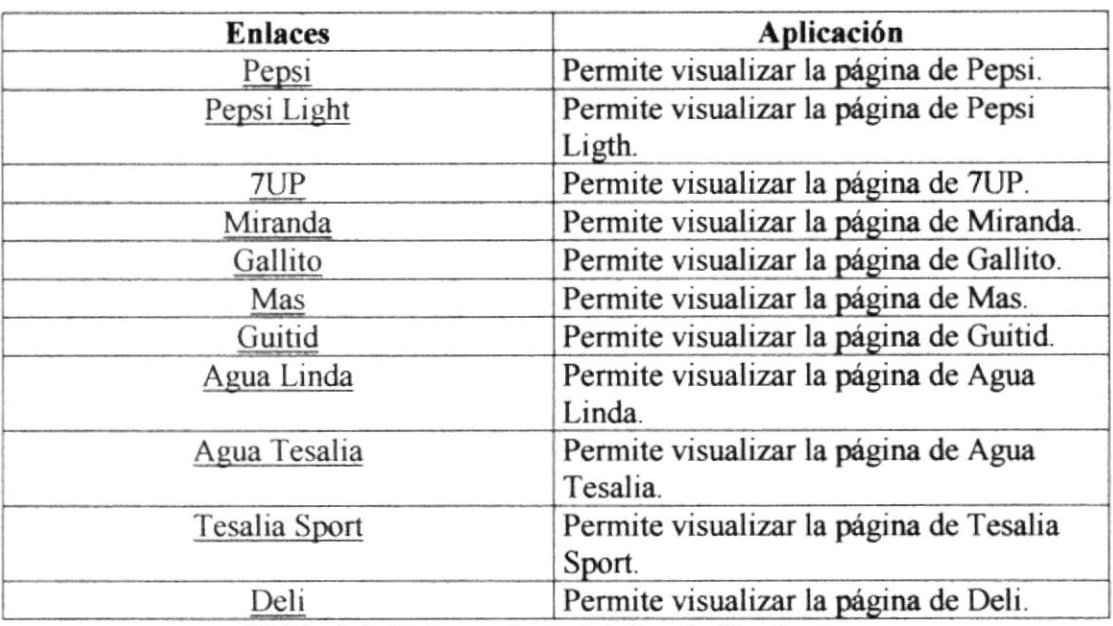

Tabla 3.2 Enlaces de la Página de Productos.

# 3.3.4 Página de Clientes.

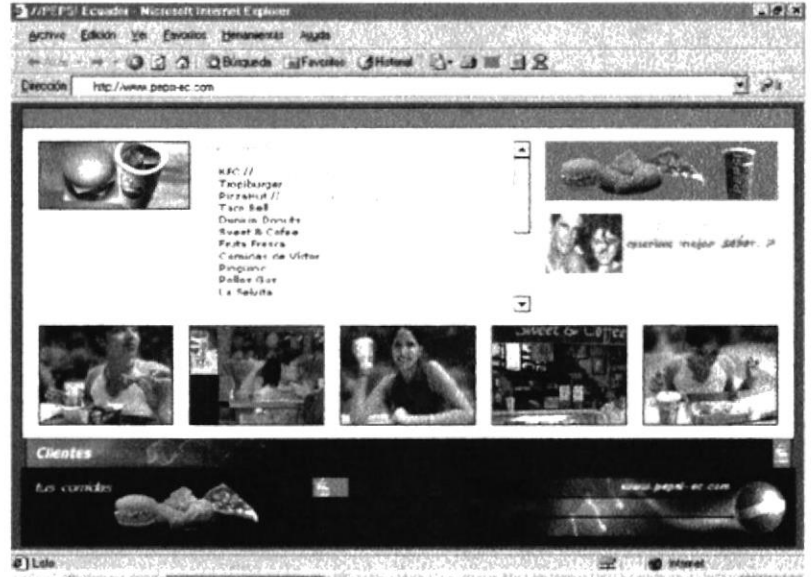

History [1] N & | [2] Pagina Web no dispose that the content of the content of the content of the content of the content of the content of the content of the content of the content of the content of the content of the cont

En esta página muestra lista de algunos de los clientes de la compañia de Bebidas del Pacifico S.A., haciendo enlace a los clientes que tiene Web Site.

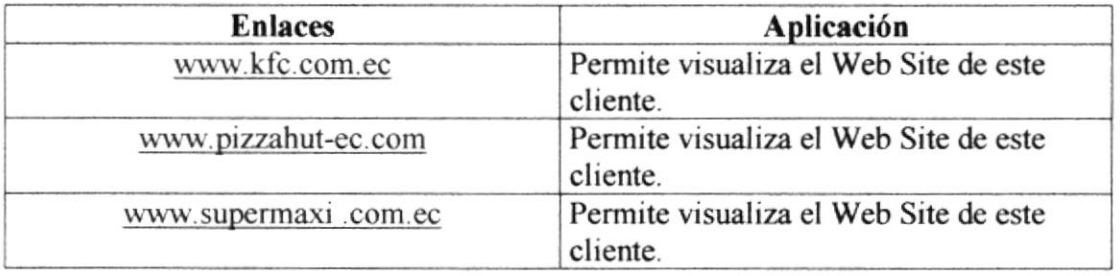

# Tabla 3.3 Enlaces de la Página de Clientes.

### $3.3.5$ Página de Servicios.

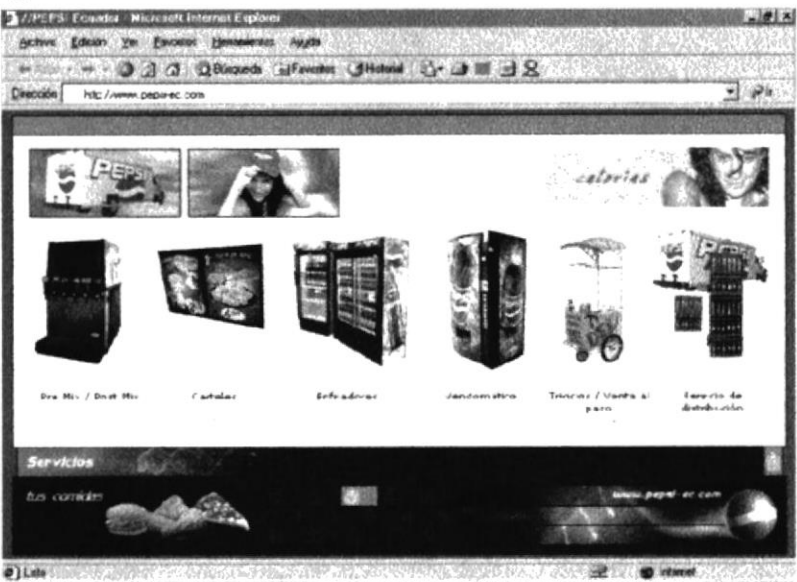

**Riving (d) N & (e)Pages Web so depa.** Web (e) and (e) and (e) and (e) and (e) and (e) and

En esta página se muestras los servicios que la compañía Bebidas del Pacifico S.A. ofrece, pudiendo el cliente poder hacer un pedido en línea (por internet), con solo hacer clic en el link en "Ordenar", y aparecerá un formulario el cual después de llenarlo correctamente será enviado a la empresa al área de Mercadeo y Ventas, área encargada de recibir los pedidos de los usuarios.

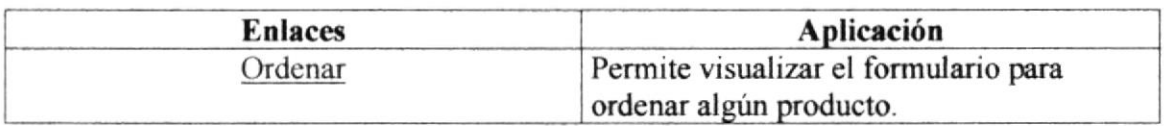

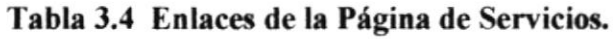

### Página de Contacto. 3.3.6

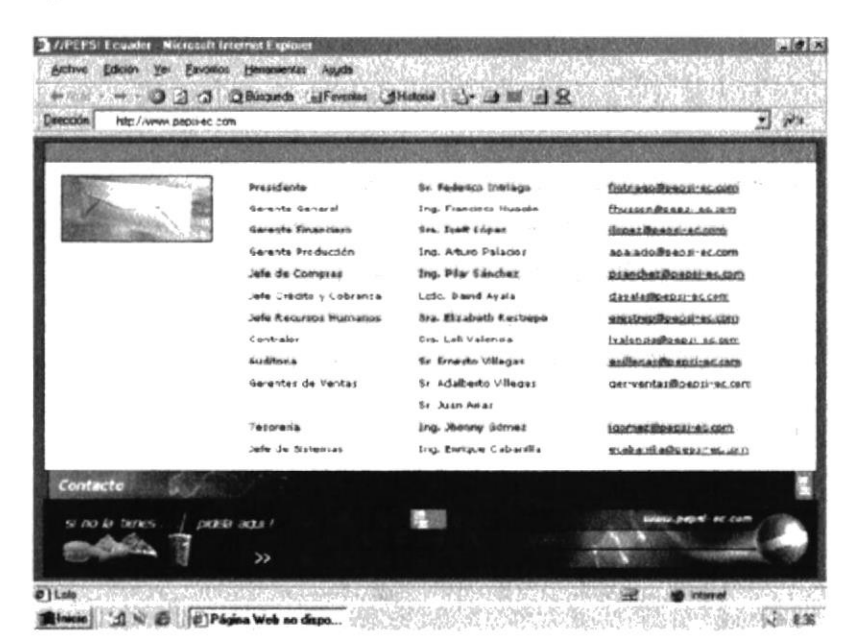

Esta página permite contactarse con la persona encargada de cada departamento de la compañía de Bebidas del Pacifico S.A..

### $3.3.7$ Página de Correo.

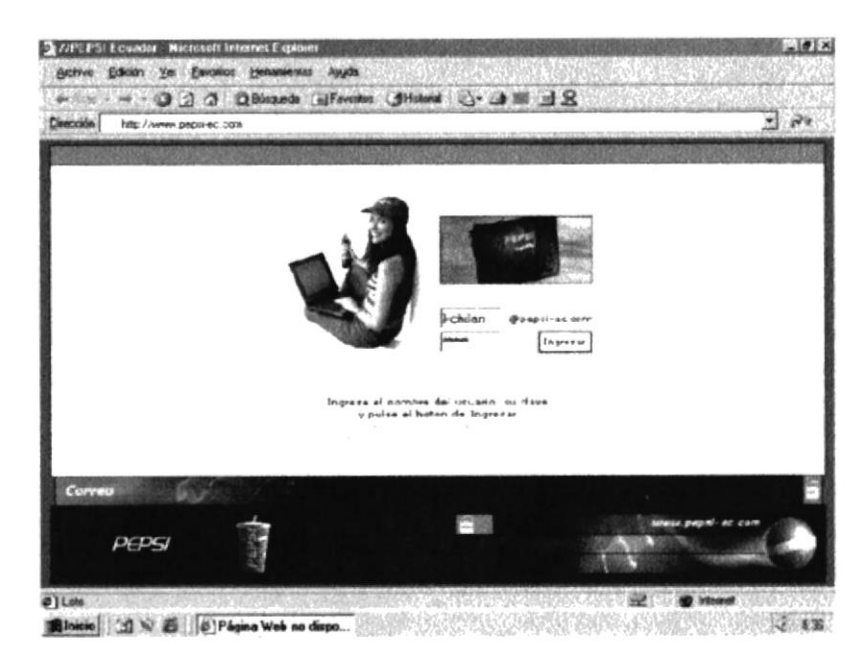

Esta página sirve para verificar que usuario de la empresa es, para luego pueda este usuario revisar su correo electrónico desde cualquier parte que tenga internet. El usuario de la empresa ingresa su **username** (nombre del correo electrónico que tiene el usuario), y luego ingresara su respectivo password (clave o contraseña para entrar al correo).

### 3.3.8 Página de Noticias.

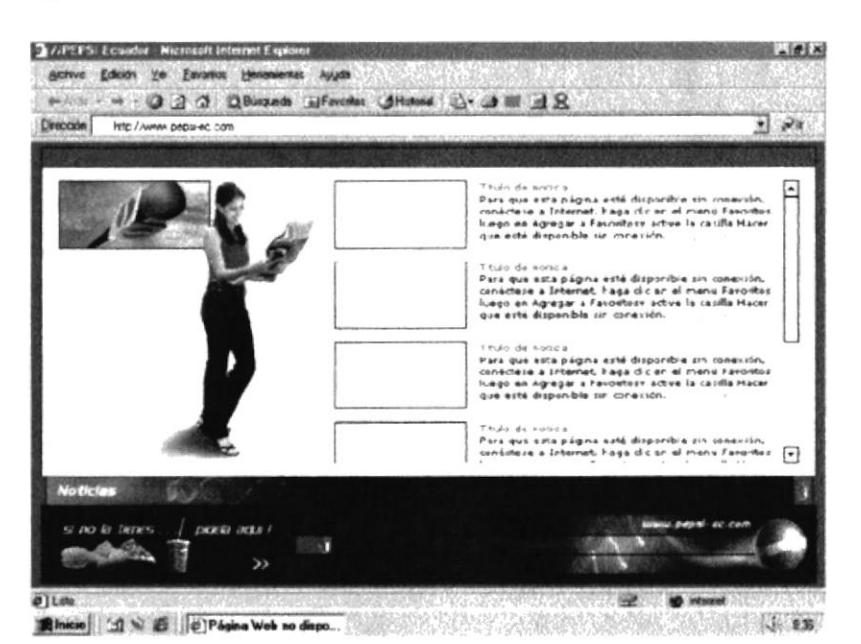

Esta página sirve para mantener informado al usuario de novedades o promociones que salgan de la compañía de Bebidas del Pacifico S.A. enlazándose a las respectivas páginas.

### 3.3.9 Página de Música.

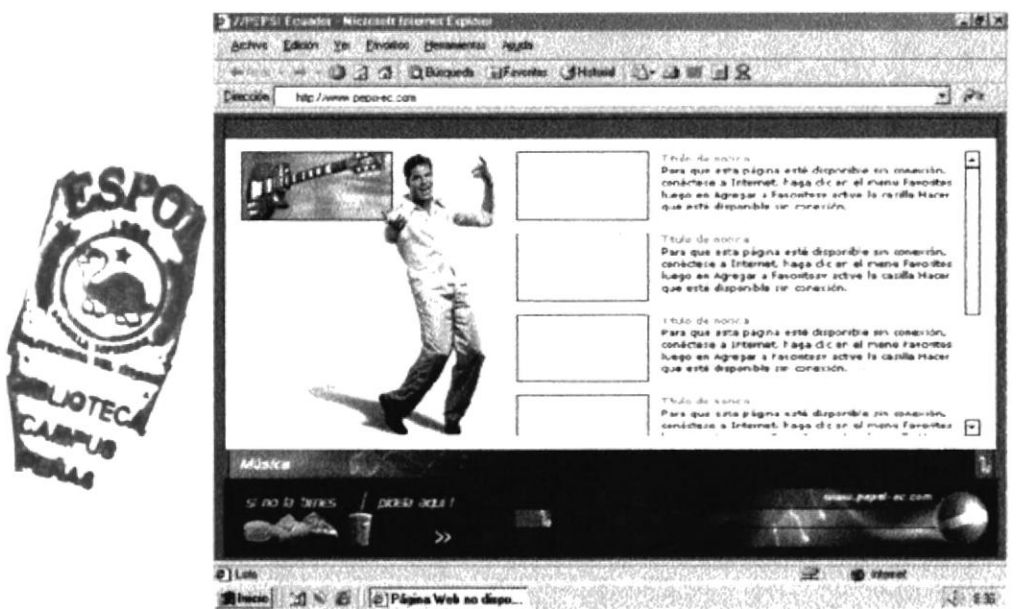

Esta página sirve para mantener informado al usuario de su artista o cantante favorito enlazándose a dichas páginas.

## 3.3.10 Página de Deporte.

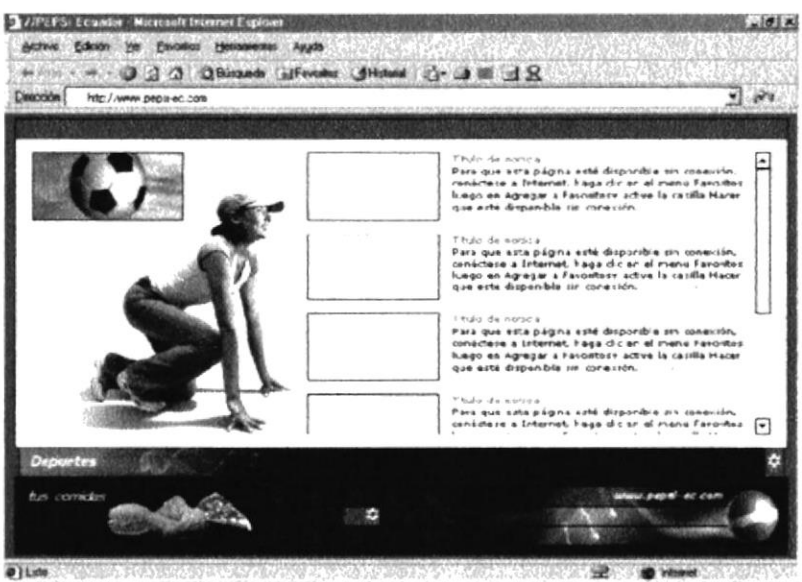

Alane) J. S. B. D. Pages Web to days. New York Construction of the Construction of the Construction of the Const

Encontrara información de sus equipos favoritos y de los deportes extremos enlazándose a dichas páginas.

# 3.3.11 Página de Tecnología.

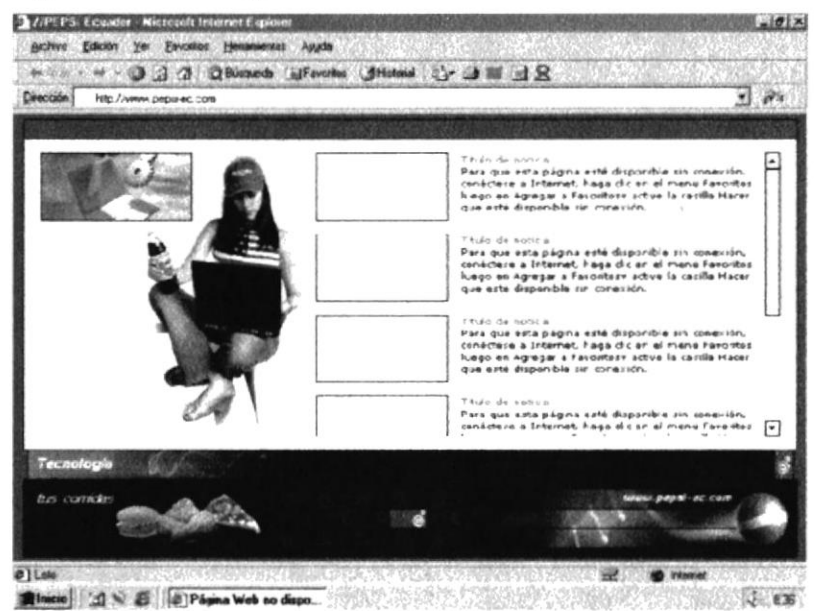

Sirve esta página para dar información de las novedades tecnológicas permitiendo enlazarse a dichas páginas informativas.

# 3.3.12 Página Incubadora.

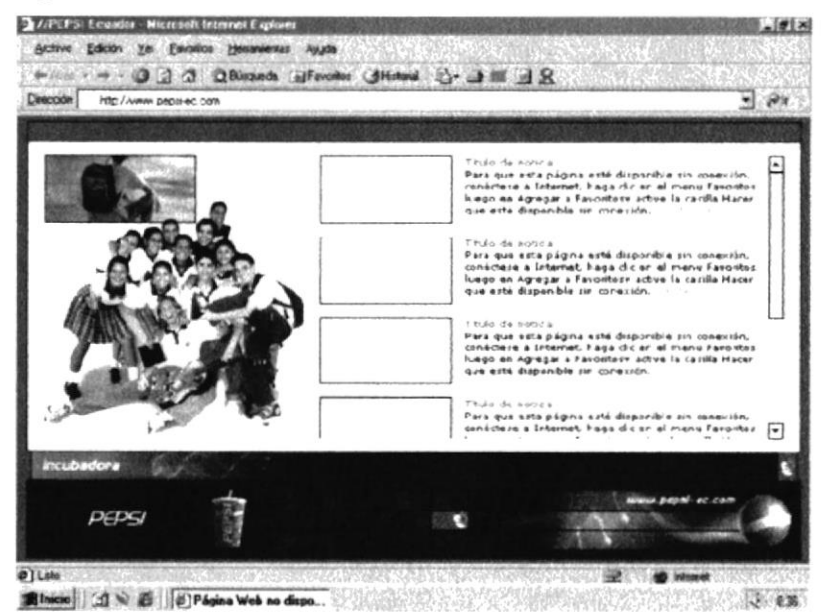

En esta página se promueve las ideas innovadoras de los usuarios, publicándoselas en la red.

# 3.3.13 Página de Familia Pepsi.

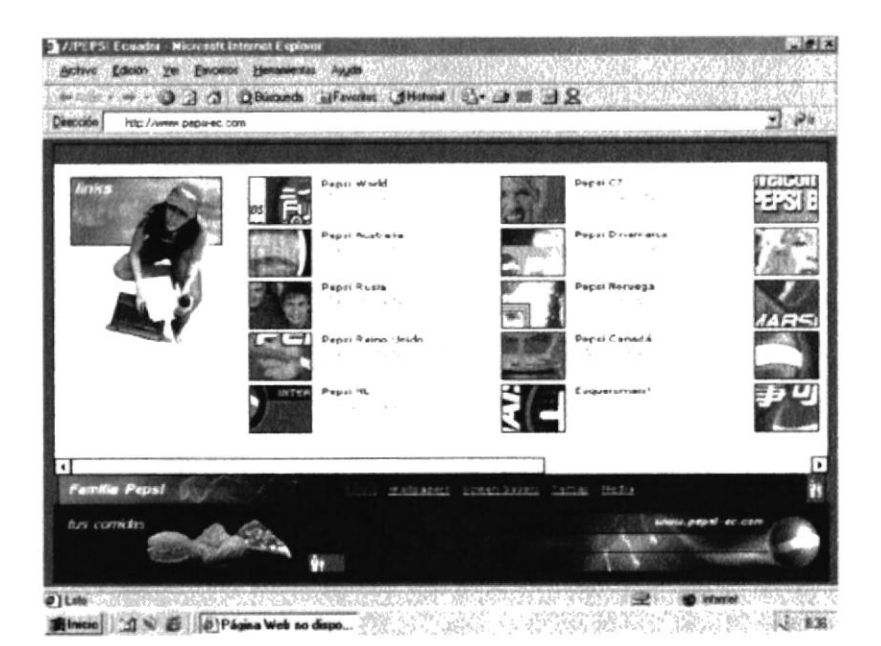

Esta página sirve para poder enlazar con otros site del mundo de la misma Pepsi. También para bajar: Wallpapers, Screen Savers, Iconos, Audio, Video.

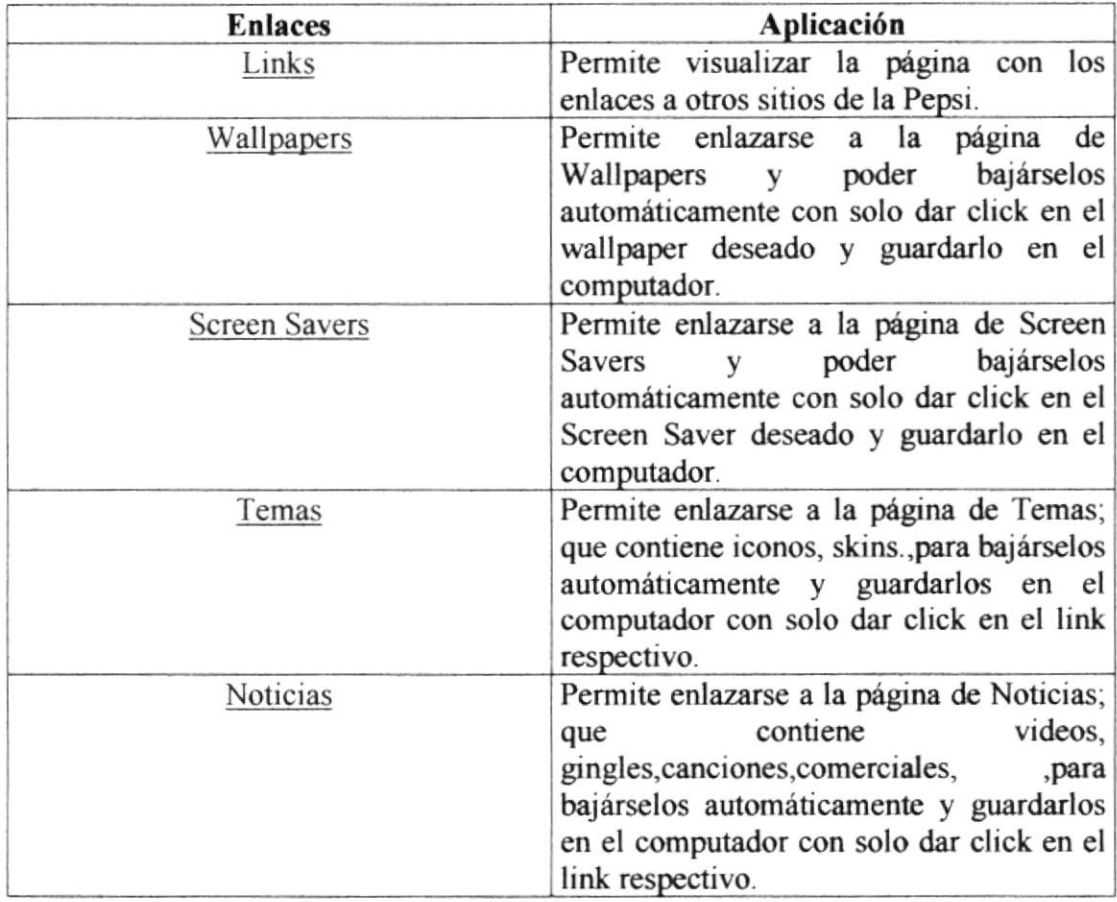

## Tabla 3.5 Enlaces de la Página de Familia Pepsi.

# 3.3.14 Página de Reto Pepsi.

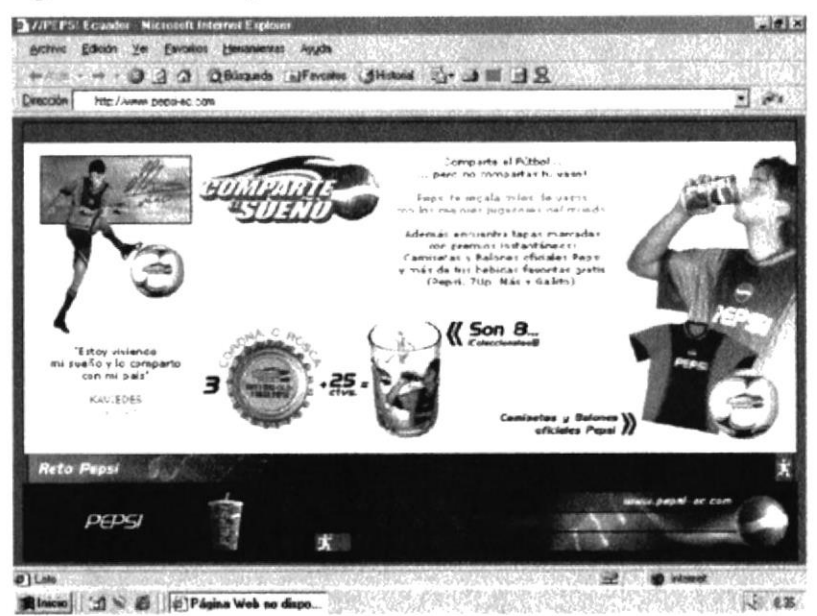

En esta página se publica las fotos de las promociones que saque la Pepsi y que que realizar los usuarios para llevarse los premios. (Página que será tienen desarrollada por el Web Master de la empresa).

## 3.3.15 Página de Chat.

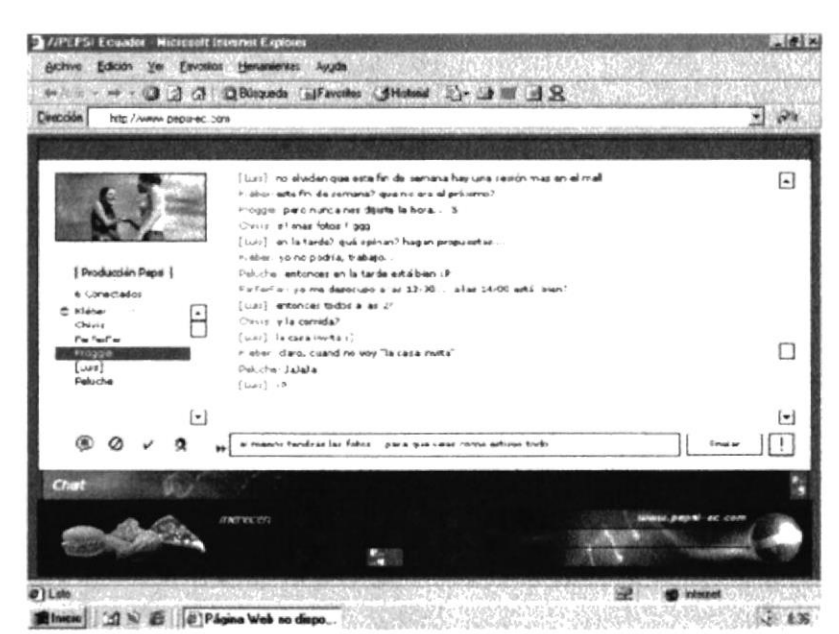

Esta página es para la gente joven y personas que deseen hacer amigos por internet (Página será desarrollada por el Web Master de la empresa).

## 3.3.16 Página de Eventos

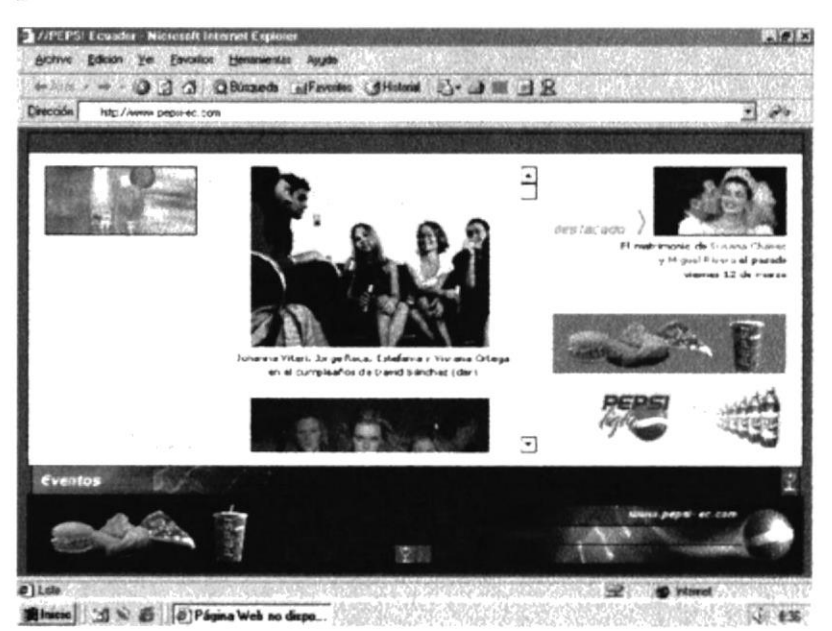

Esta página sirve para publicar eventos sociales (Página que será desarrollada por el Web Master de la empresa).

## 3.3.17 Página Cupido.

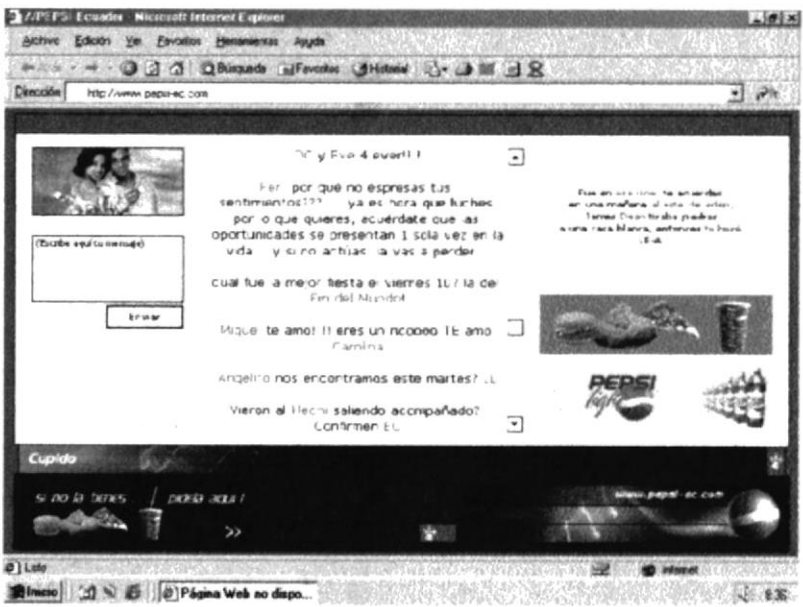

Esta página sirve para poder publicar los mensajes que envíen los usuarios al Web Site. (Página que será desarrollada por el Web Master de la empresa).

# 3.4 Cómo esta distribuido los espacios de las páginas del Web Site?

Los espacios de las páginas están distribuidos de la siguiente manera:

Menú, contenido, 1 banner.

Las páginas de Productos, Familia Pepsi, tiene aparte de lo anteriormente descrito un submenú que enlaza a páginas adicionales.

Por último las páginas Clientes tiene 2 banner extra; y Servicios tiene 1 banner extra.

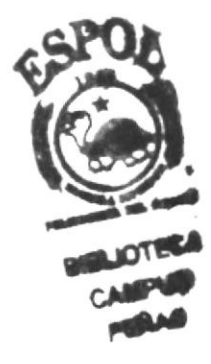

# ANEXO A

# CONOCIENDO **INTERNET**

# A. Conociendo Internet

# A.l. World Wide Web

Para "navegar" por las páginas web se usa un programa llamado browser o navegador. Algunos de los más populares son Internet Explorer y Netscape (en la dirección electrónica Browser.com puede encontrar los últimos browser en su más reciente versiones). Para llegar a un sitio de World Wide Web es indrspensable escribir su dirección o URL; en internet usualmente comienza con http://....

En sus páginas hay información de todo tipo. Empresas, medios de comunicación, entidades gubernamentales, universidades, museos, partidos políticos, grupos religiosos, centros de investigación, centros comerciales, etc. Unos pocos segundos son toda la "distancia" que tiene que esperar para conectarse al sitio de la NASA y de la Universidad Nacional de Tokio. El idioma preferente en las paginas intemacionales es el ingles así que se recomienda conocimientos básicos de este idioma para poder entender la información, aunque existen sitios en otros idiomas.

# A.1.1 Páginas Web

Una pagina web es una entidad de información, frecuentemente llamada un documento, que esta disponible en el World Wide Web. Las páginas web son creadas usando HTML, con lo que se define el contenido de una pagina web, que pueda ser imágenes, texto, enlaces de hipertexto, videos y archivos de audio, los archivos en HTML son archivos que han sido salvados con la extensión "html".

# A.1.2 Navegador

Un navegador es una parte del software que actúa con una interfaz entre el usuario y el trabajador intemo del Intemet, específicamente la World Wide Web. También se los conoce como clientes web o clientes Universales, porque en el modelo cliente/servidor el navegador funciona como el programa cliente actuando como intermediario del usuano.

El navegador contacta con un servidor web y envía un pedido de información, la recibe y entonces la exhibe en la computadora del usuario.

# A.1.3 Cómo entrar al Internet Explorer?

Para entrar al Intemet Explorer se debe seguir los siguientes pasos:

- 1. Dar Click en el icono del Internet Explorer, que se puede encontrar en el escritorio de windows o en el botón de Inicio.
- 2. Al haber dado click saldrá una pequeña pantalla de acceso telefónico a redes; alli saldrán los siguientes campos:
	- a. Conectar a: .- El cual sirve para indicar el teléfono de conexión de su proveedor de intemet.
- b. Nombre de usuario: Allí saldrá el nombre del cliente que tiene el servicio de intemet.
- c. Contraseña: .- En este campo se pondrá la contraseña personal del usuario para ingresar a intemet.
- d. Conectar.- Se dá luego click en este botón y automáticamente se conecta con el proveedor de internet para tener el servicio.

Al tener el servicio se da click de nuevo en el icono de Internet Explorer y se abrirá una ventana nueva en la cual se pondrá la dirección electrónica deseada.

# A.1.4 Qué es un URL?

El URL no es otra cosa que la dirección electrónica que le da su ISP (proveedor de intemet) para que tenga un espacio en el intemet. Esta dirección o nombre electrónico permitirá a otras personas poder enlazarse con esta dirección y así podrá dar a conocer la información que crea necesaria.

# A.1.5 El Lenguaje HTML (Hyper Text MarkUp Languaje).

Se trata de un lenguaje simple utilizado para crear documentos de hipertexto para WWW, que nos permite describir la estructura y el contenido de un documento, además de definir la apariencia de una página. La presentación de la página depende del navegador que se esté utilizando, la presentación por ello será diferente.

# A.1.6 Cómo se ejecuta el HTML?

Se ejecuta de la siguiente manera

El cliente: es un programa de consulta que se ejecuta en todos los tipos de plataformas (Macintosh, estación Unix, PC). Dialoga con un servidor según un protocolo especifico (http - HyperText Transfer Protocol) que proporcionara la información estructurada en código HTML. El cliente es quien se encarga de la ejecución de este código (se habla también de lenguaje fuente) y quien producirá la visualización del documento. Los clientes conocidos son Netscape e Internet Explorer, Neoplanet, entre otros.

# A.1.7 Dónde sc guardan los Documentos HTML?

Los documentos creados en el lenguaje fuente HTML son guardados en una computadora que seria el sewidor. Esta documentación se encontrara guardada en carpetas, esto ayuda de forma sistematizada a conocer la organización de los directorios que escoja y poder darles los derechos necesarios para que las personas autorizadas puedan depositar sus archivos (textos, imágenes, etc).

# A.1.8 Con qué protecciones cuentan los Documentos HTML?

No hay que confundir las protecciones del sistema operativo con las protecciones del Web. En el sentido del Web, el sistema nos permitirá autorizar la lectura de un documento esto es en el caso de que existan estas seguridades como son: A los lectores registrados, que cuenten con un username y un password.

A los lectores que accedan desde un ámbito particular (en el sentido TCP/IP).

# A.2. Búsqueda exitosa por el Internet.

Para realizar una búsqueda exitosa por el internet usted debe poner mucha atención, lo que a continuación se le va a transmitir son unos 3 breves pasos para lograr con éxito su búsqueda.

- $\triangleright$  Precisión del tema.
- $\triangleright$  Obtenga resultados óptimos.
- $\triangleright$  Soluciones.

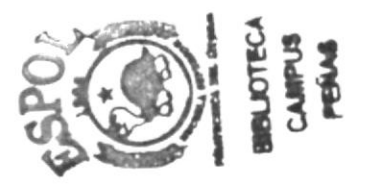

# A.2.1 Precisión del Tema

- Para poder tener la precisión del tema a buscar debe tener en cuenta lo siguiente:<br>
√ Tener definido lo que va a buscar, es decir, conocer el tema del cual desea
	- $\checkmark$  Usted debe seleccionar el mejor buscador, si es que desea ver información  $\checkmark$ genérica tales como:
		- Yahoo Ole Ozú
	- $\checkmark$  Además de estos existen buscadores automáticos, es decir, verdaderas máquinas buscadoras que buscan el tema de una manera mucho más especifica como por ejemplo:
		- Altavista. Googlc Hotbot Infoseek
	- $\checkmark$  Aunque existe software adecuado que son gratis en el internet y que realiza la busque del tema específico en las máquinas buscadoras más conocidas en el internet y así no necesita acceder a cada buscador por seperado como por ejemplo Copemic.

Estas alternativas que le detallamos anteriormente usted puede escoger de acuerdo a sus necesidades y flexibilidad.

# A.2.2 Obtenga Resultados Óptimos.

Para que usted obtenga buenos resultados en su búsqueda es preciso que a más de identificar las palabras o temas claves tengan en cuentan lo siguiente:

- $\checkmark$  No usar palabras generales, es decir, tratar de ser lo más conciso posible al tema a buscar, esto reducirá el tiempo de búsqueda y las páginas a mostrar.
- $\checkmark$  De preferencia se puede poner la palabra a buscar entre comillas dobles, esto lo que hace es facilitar la búsqueda entre los sitios que tengan dicha información.
- $\checkmark$  No usar frases muy largas a buscar, ya que esto daría como resultado que no se encuentre ningún sitio con dicha información.

# A.2.3 Soluciones

Es probable que en el momento de realizar la búsqueda tenga algunos problemas, he aquí pequeñas soluciones a sus grandes problemas que se le presentaran:

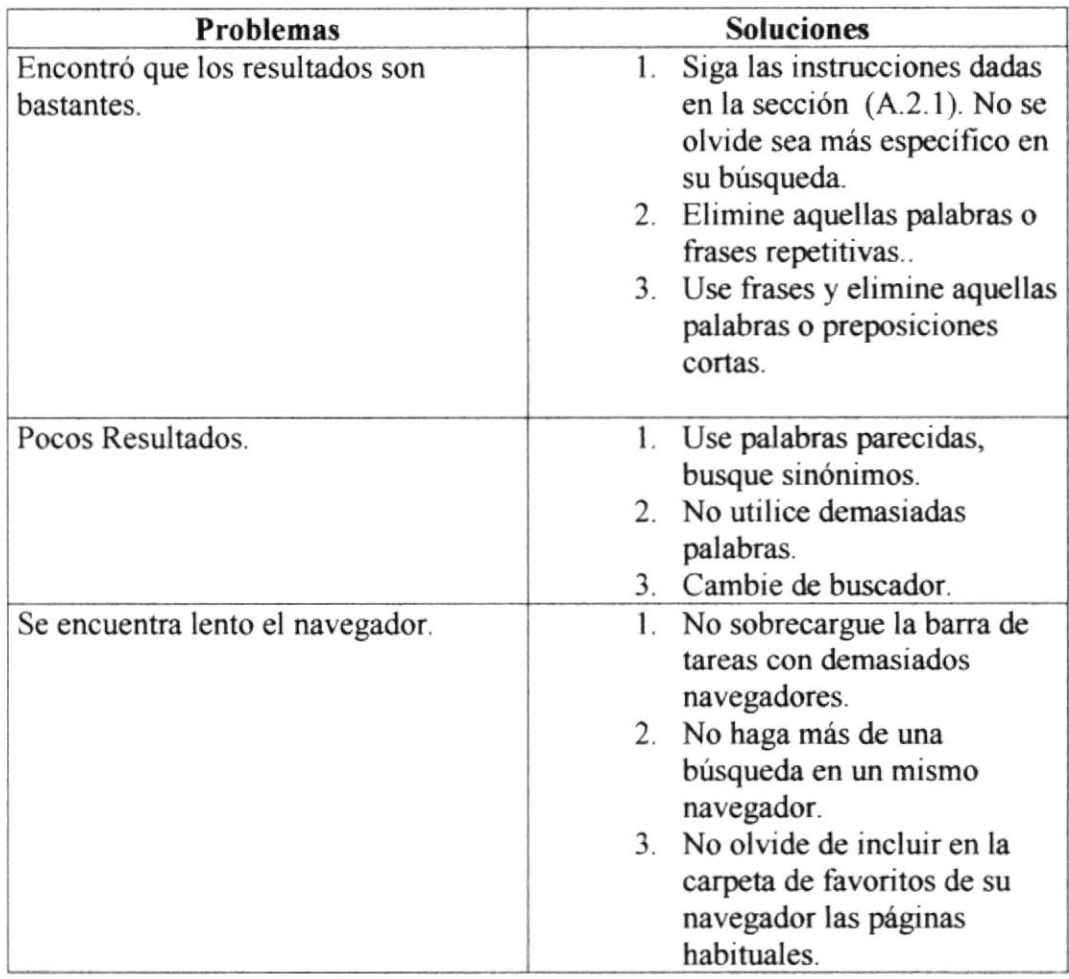

Tabla A.2.1 Problemas y soluciones al momento de realizar una búsqueda.

# **ANEXO B** NAVEGACIÓN DE PÁGINAS

# B. Navegación de Páginas.

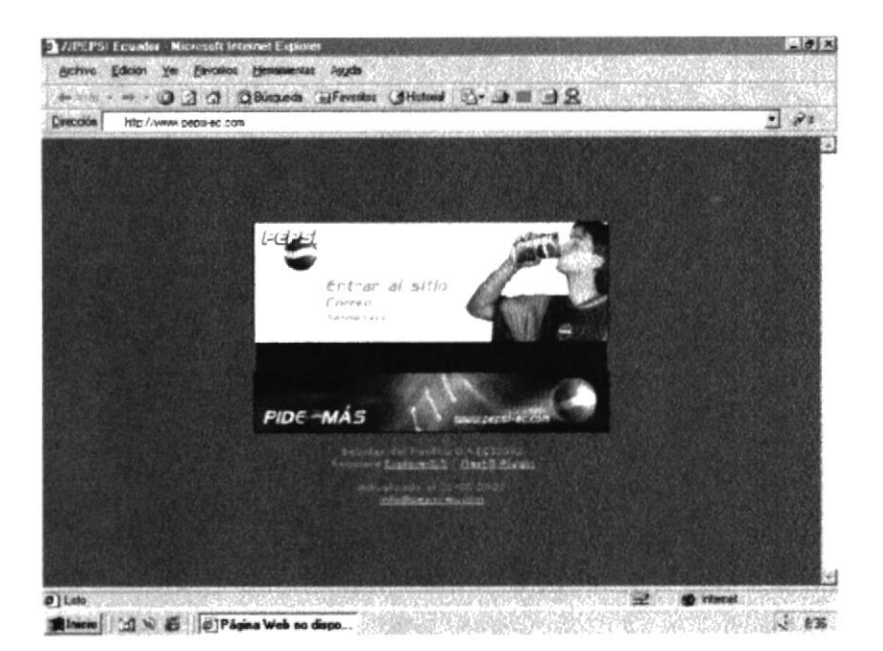

Página inicial

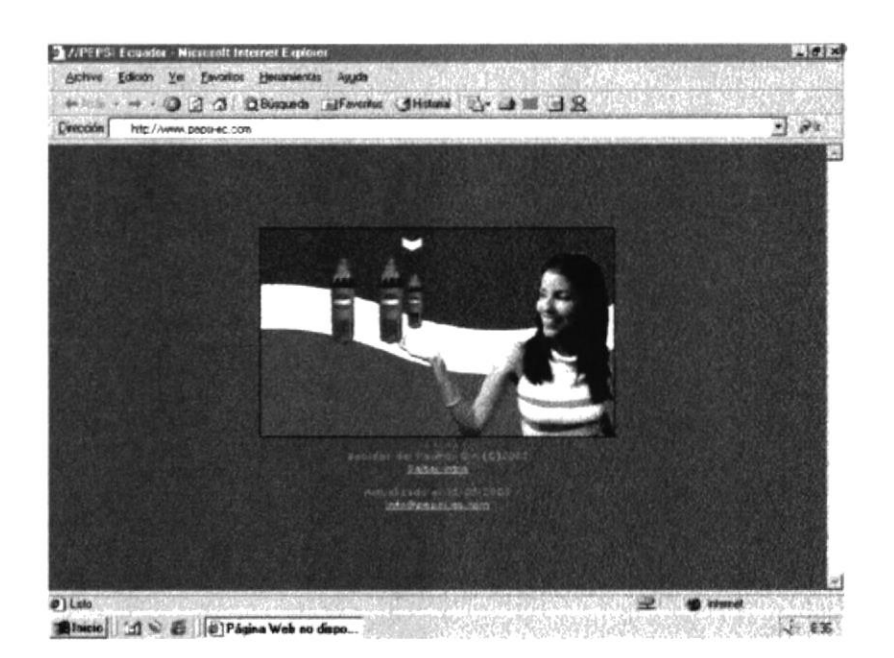

Página intro

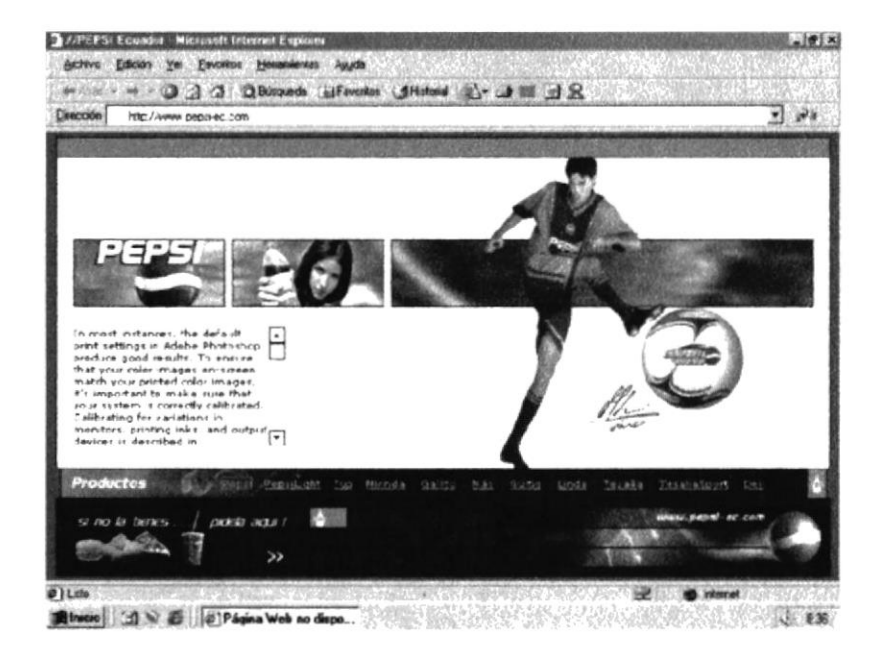

Página Principal del Web-Site y de Productos.

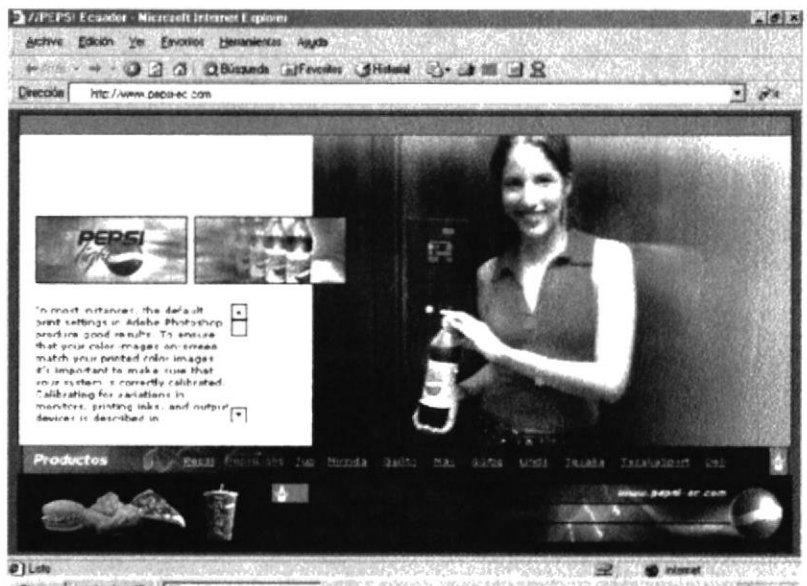

**Rivers | (d) N & | (d) Página Web no dispo.** (d) No. (d) No. (d) No. (d) No. (d) No. (d) No. (d) C. (d)

Pepsi Light.

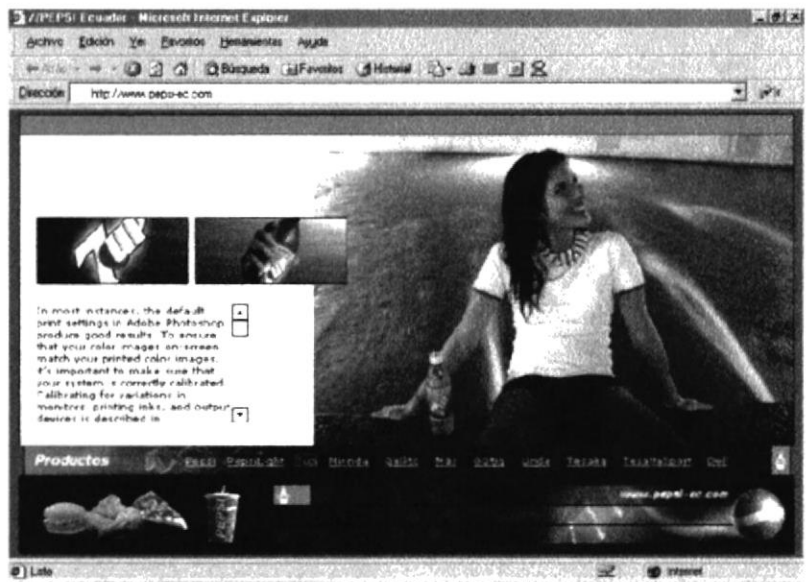

Binicio di N. 2 (2) Página Web no dispo...

7UP.

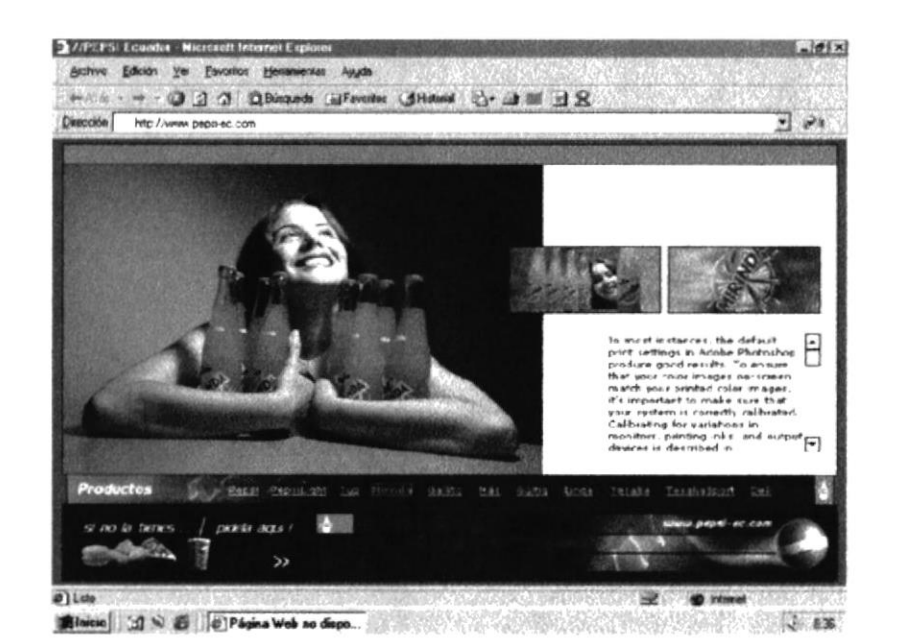

Miranda.

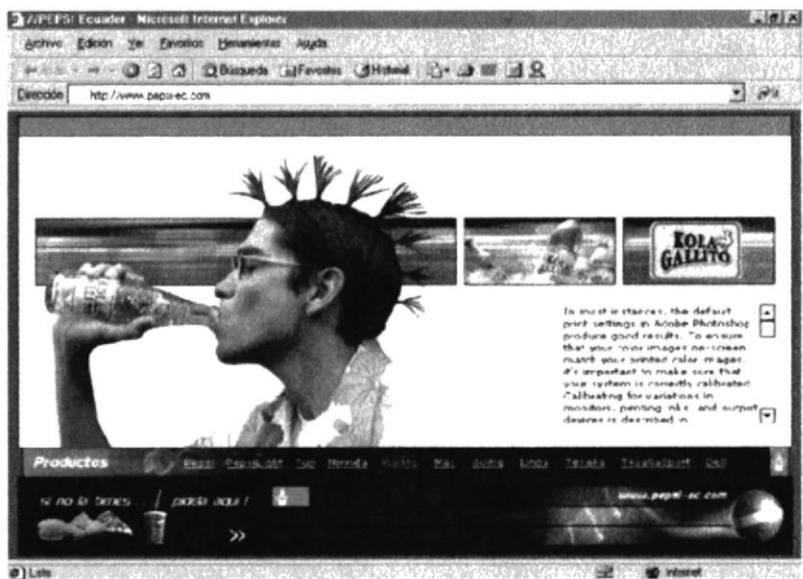

History (2) N & C C P4sina Web no dispute the Control of Control of Control of Control of Control of Control of

Gallito.

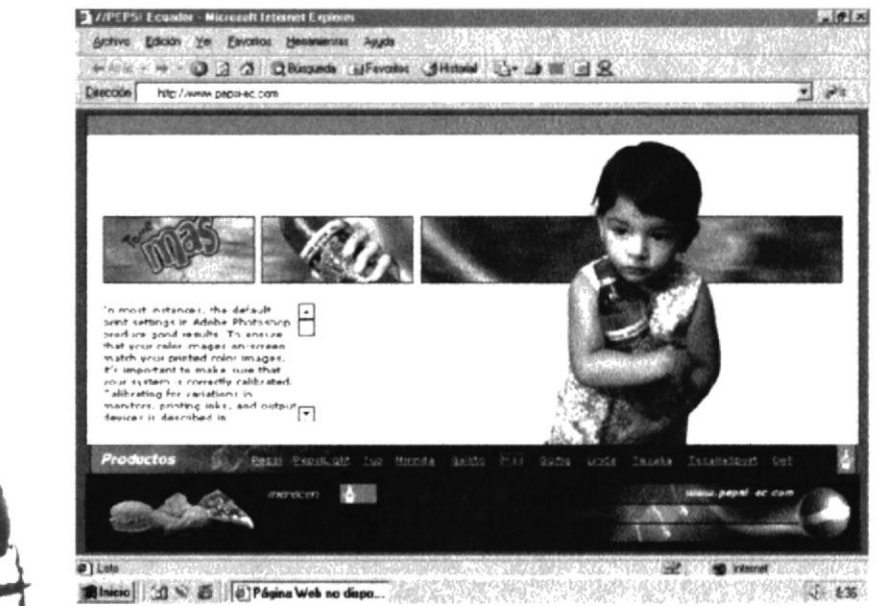

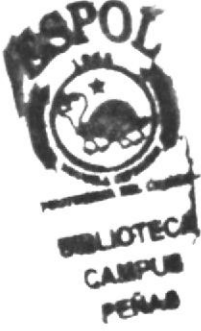

Mas.

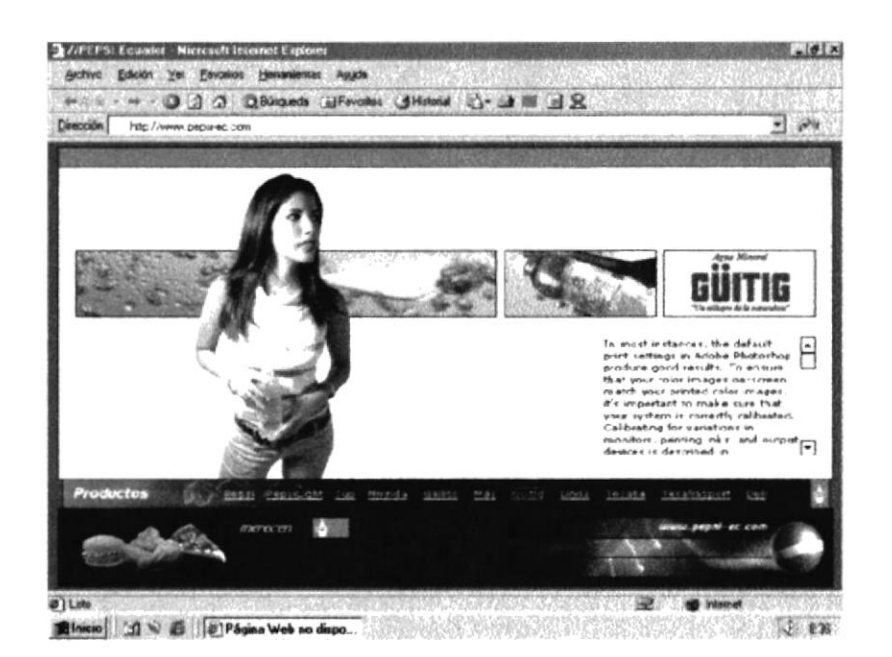

Güitig.

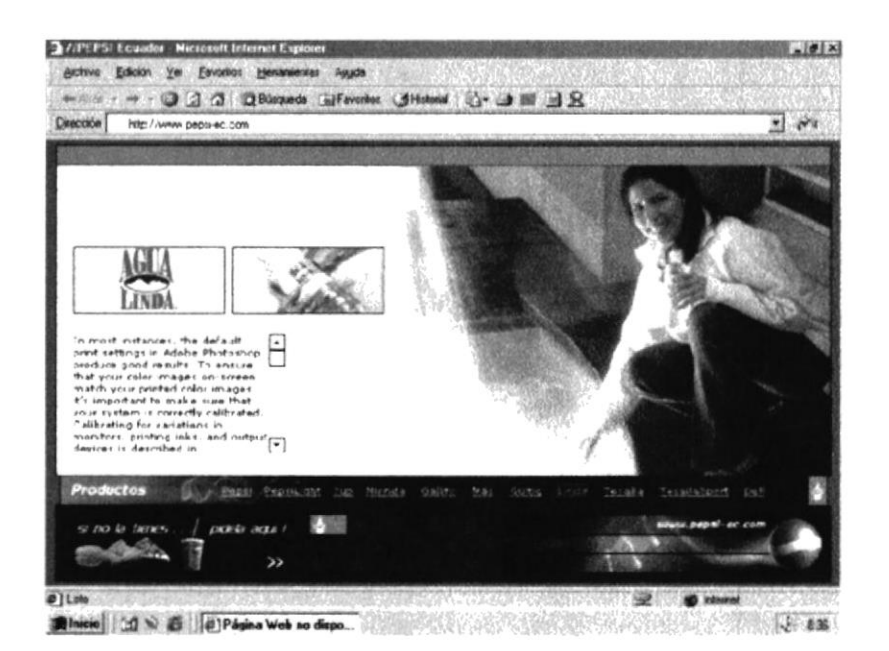

Agua Linda.

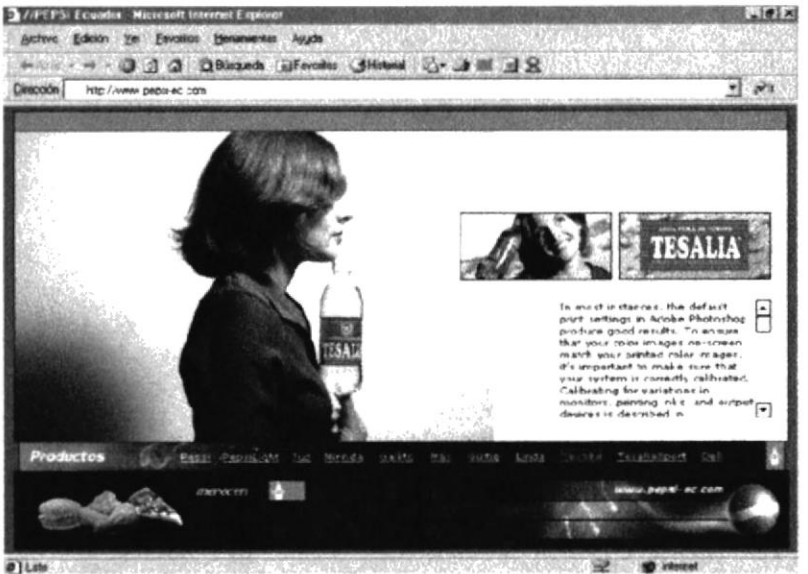

**Binks I di N & I en Papa Web to dept.** No. 1999 (2003) A state of the state of the state of the

Agua Tesalia.

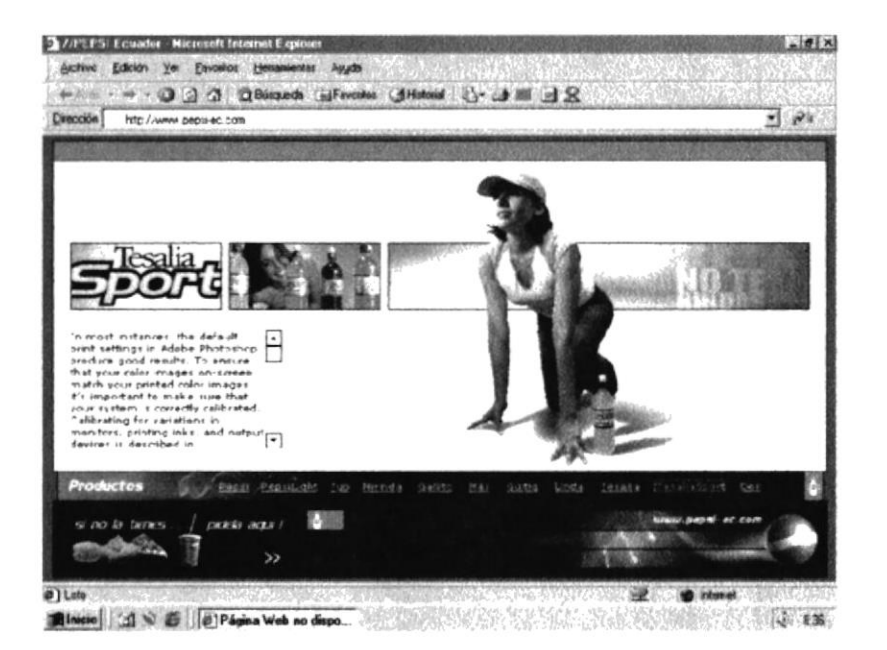

**Tesalia Sport.** 

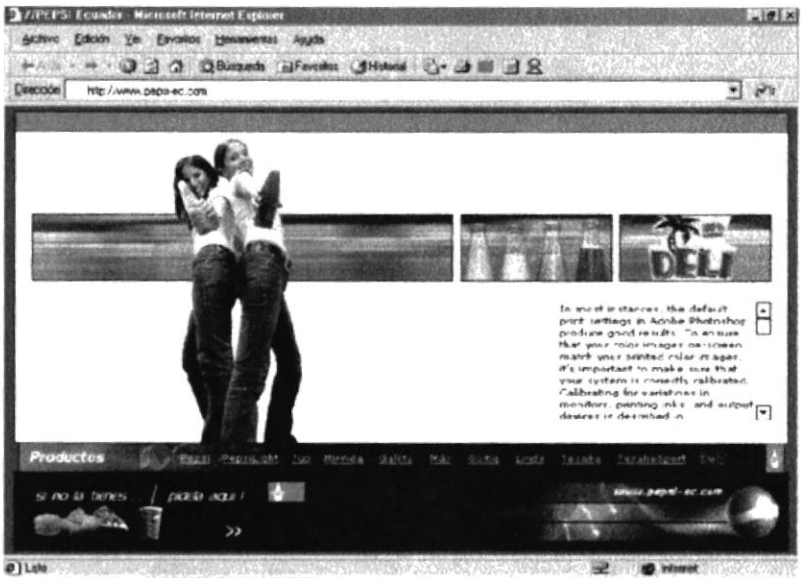

**Bluew** do a b c chains Web no dapa. (2003) and the company of the state of the state

Deli.

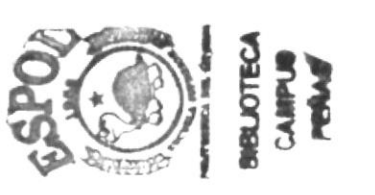

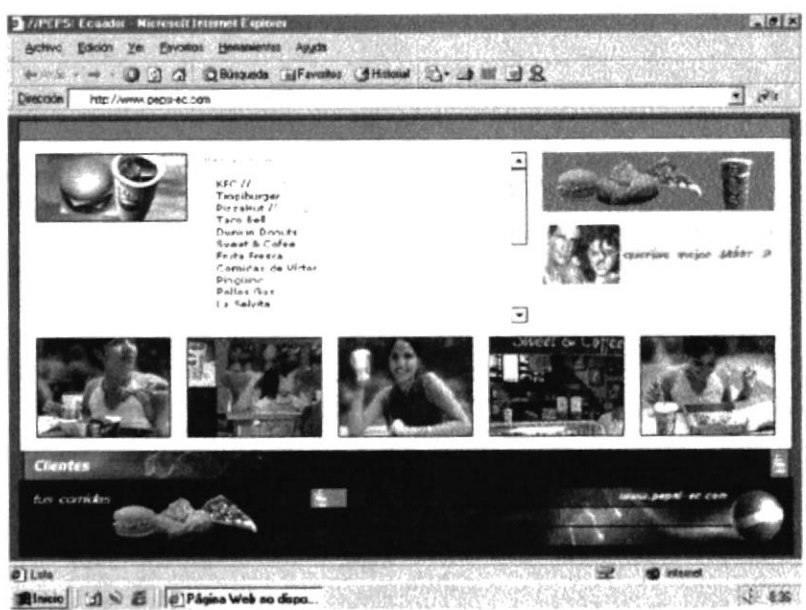

Página Principal de Clientes.

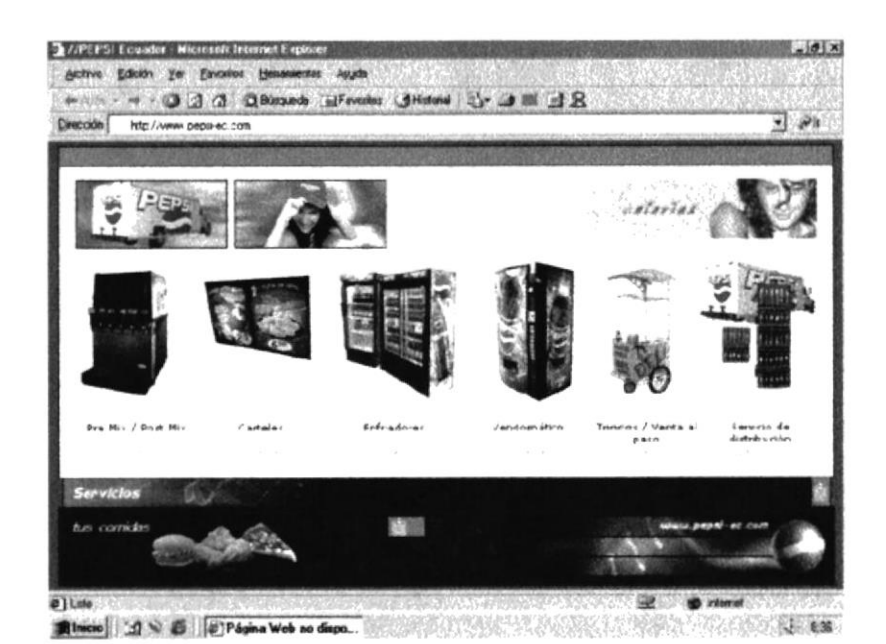

# Página de Servicios.

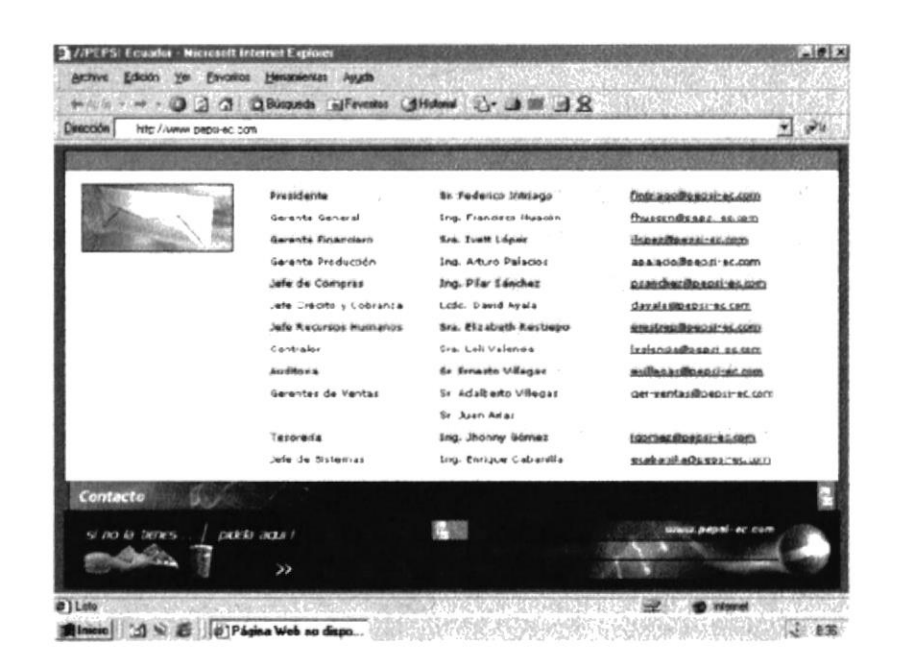

Página de Contactos.

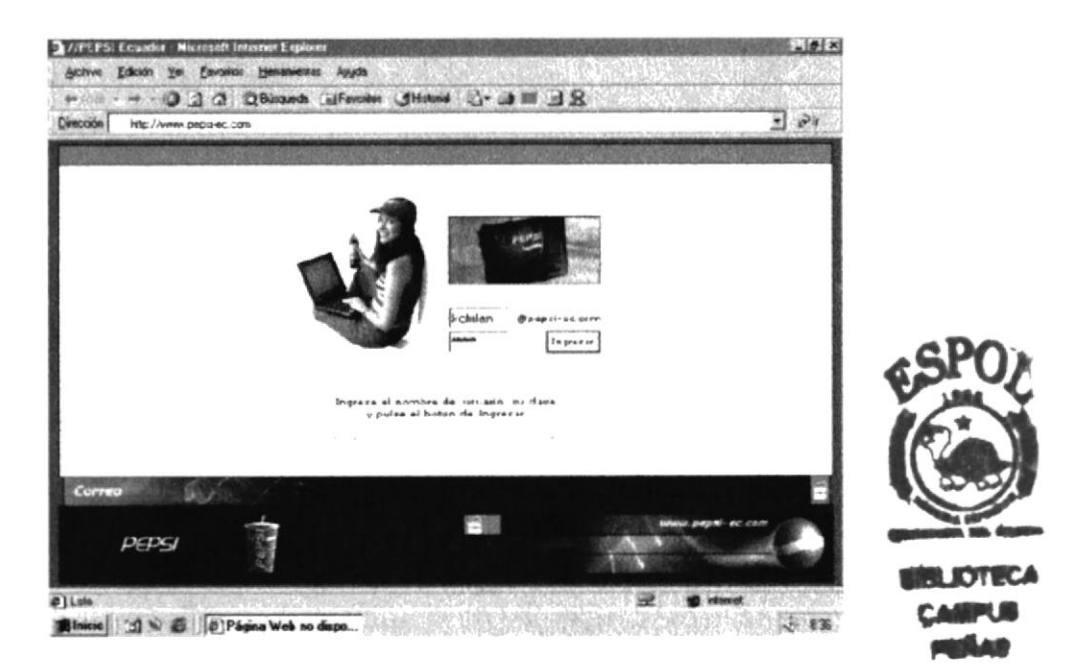

Página de Correo.

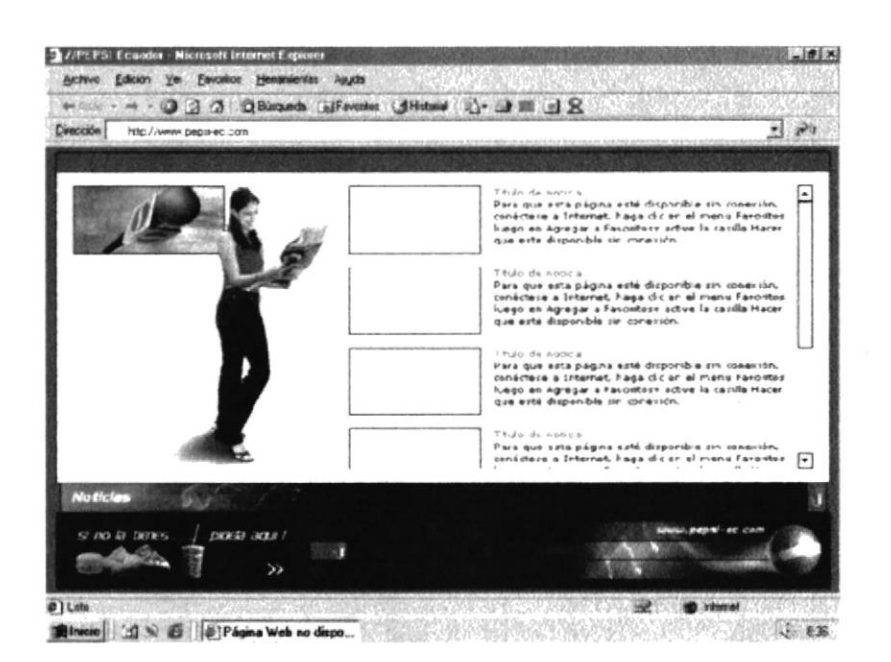

Página de Noticias.

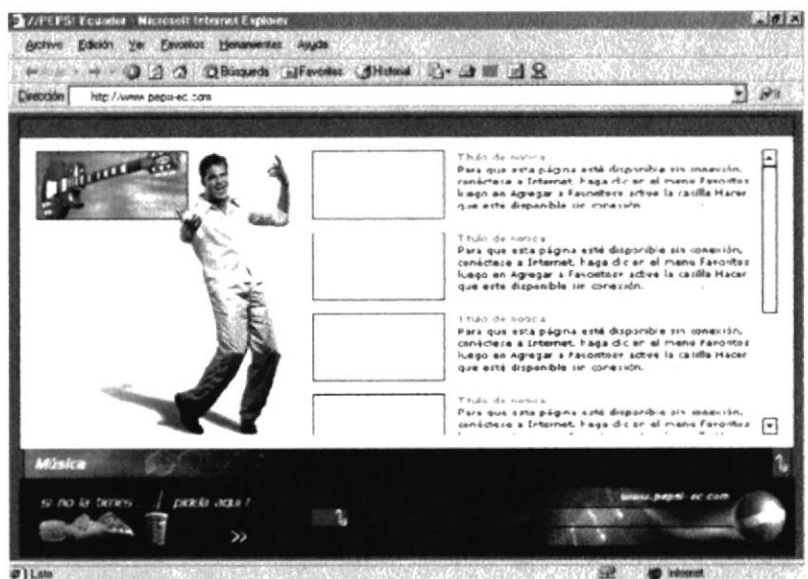

Página de Música.

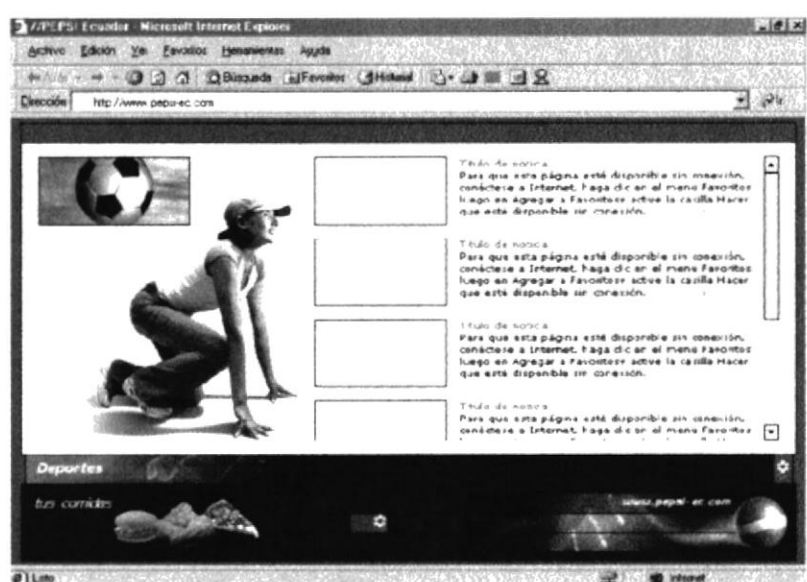

Página de Deporte.

**IOTE CAMPUS** ளமெக

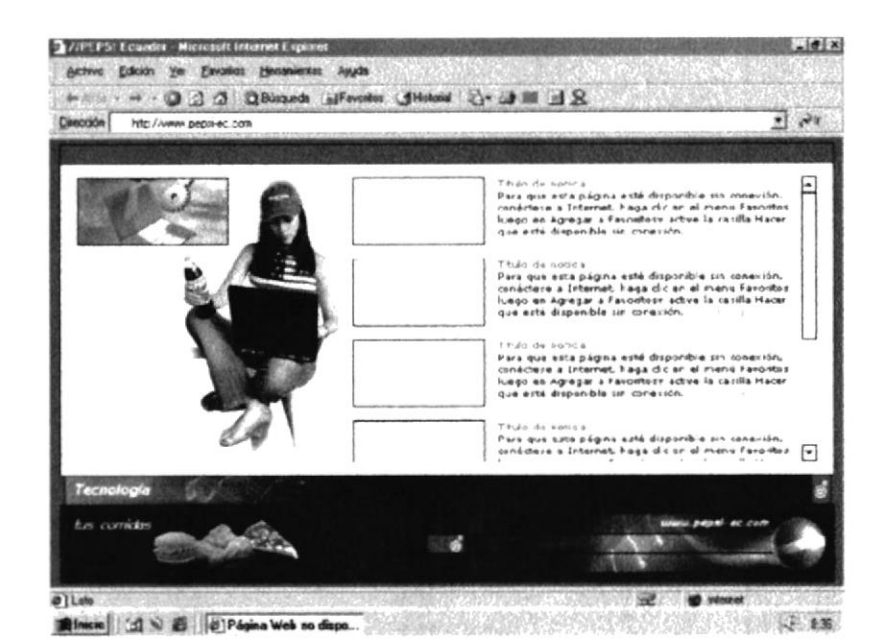

Página de Tecnología.

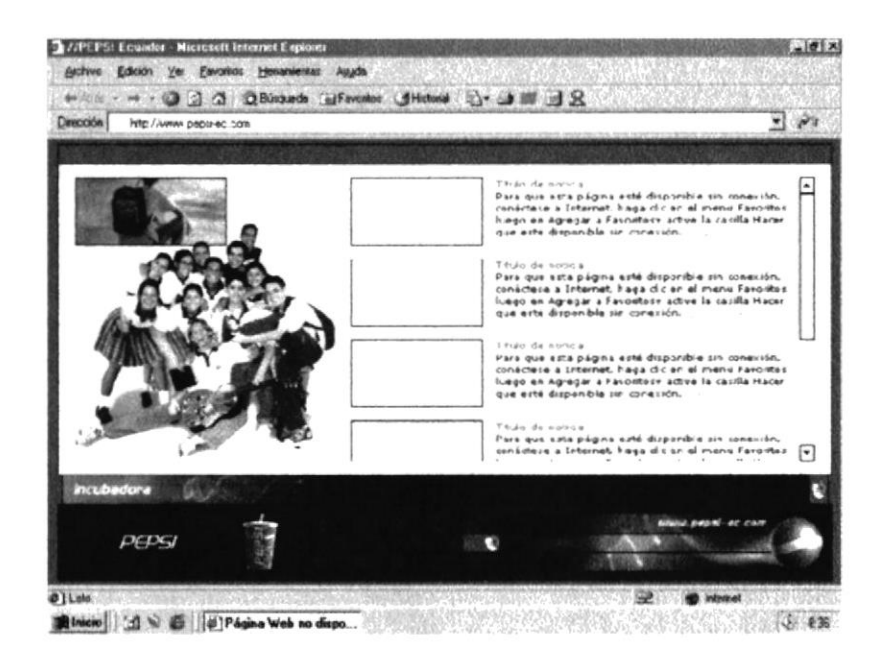

Página de Incubadora.

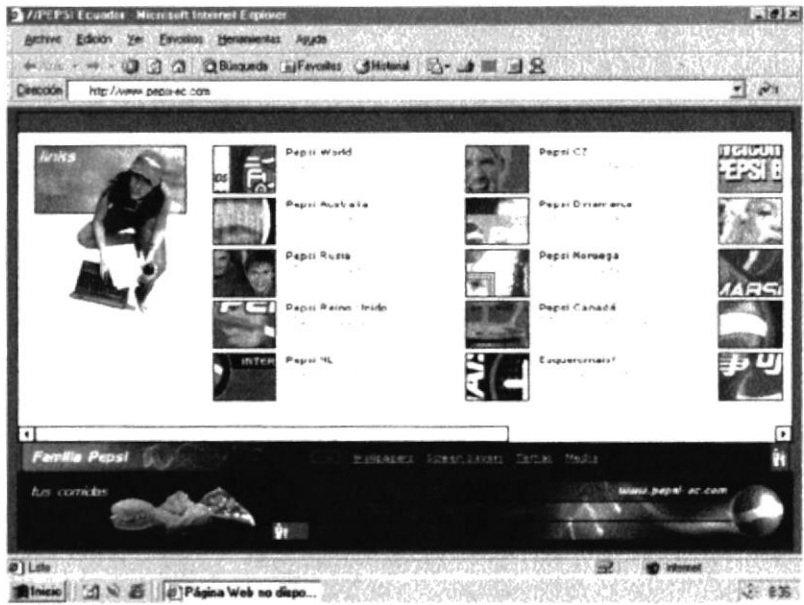

Página de Familia Pepsi.

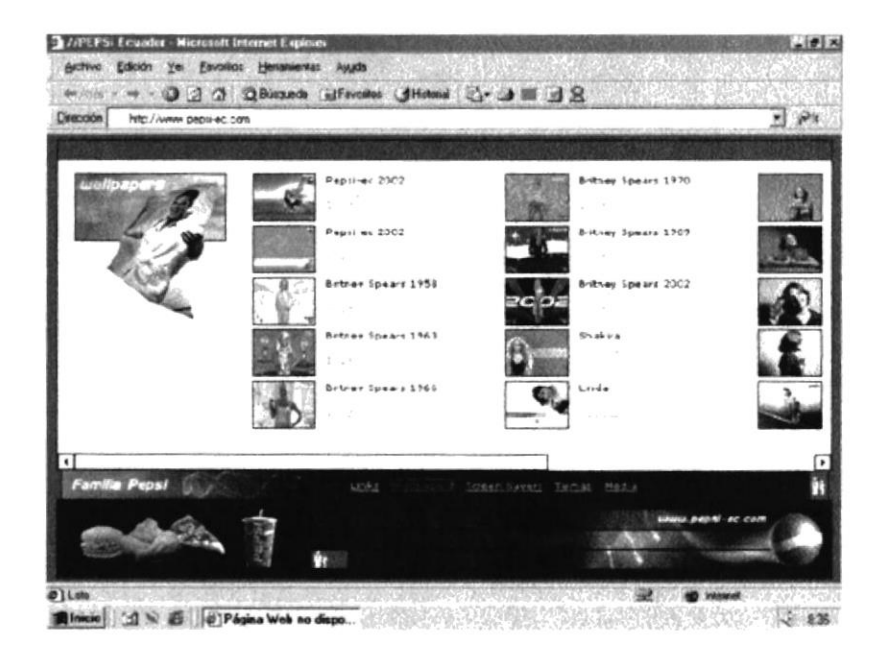

Wallpaper.

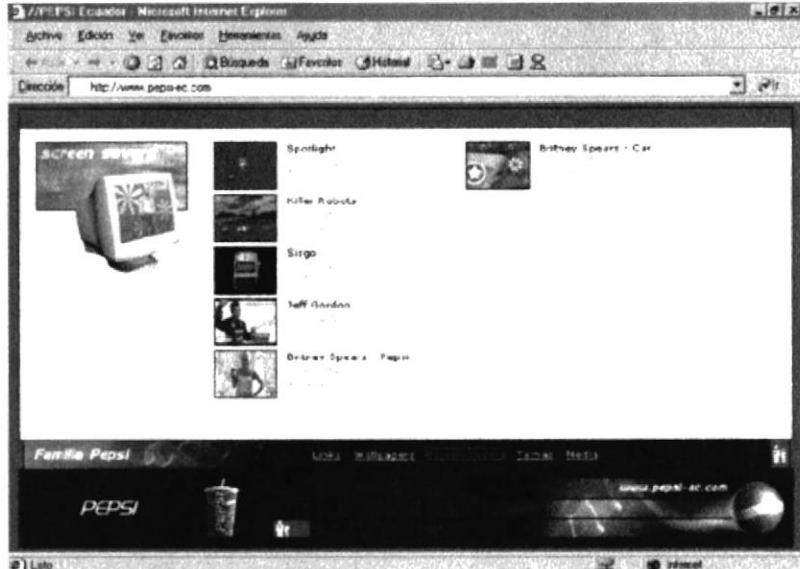

# **Screan Savers.**

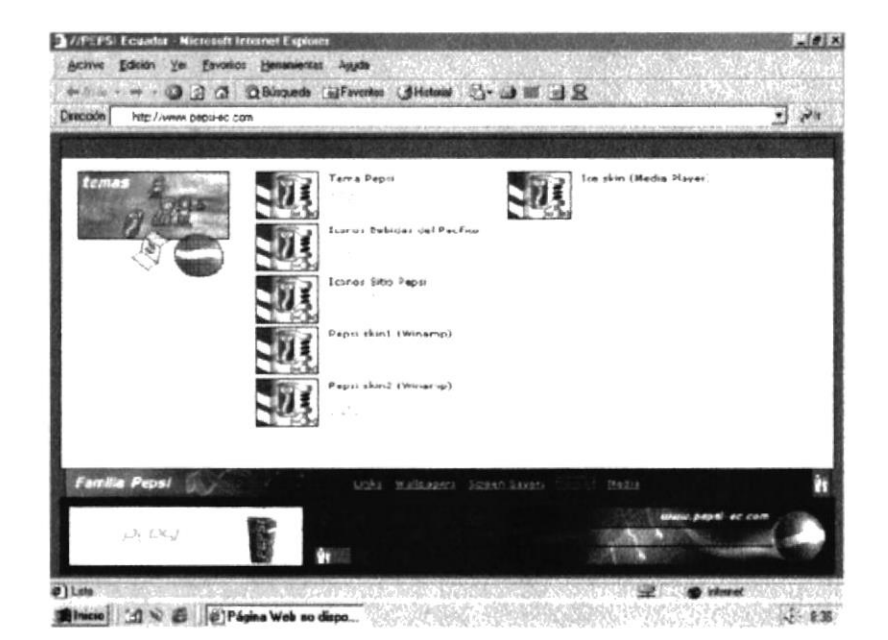

Temas.

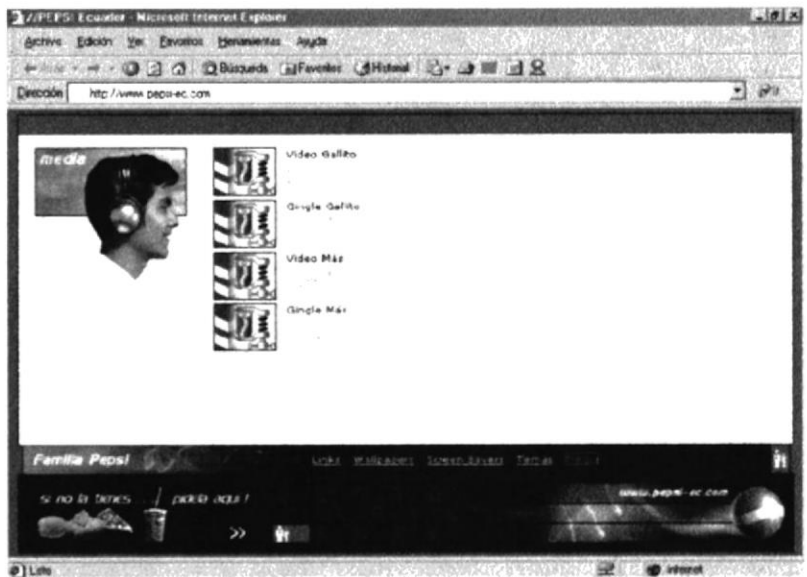

Media.

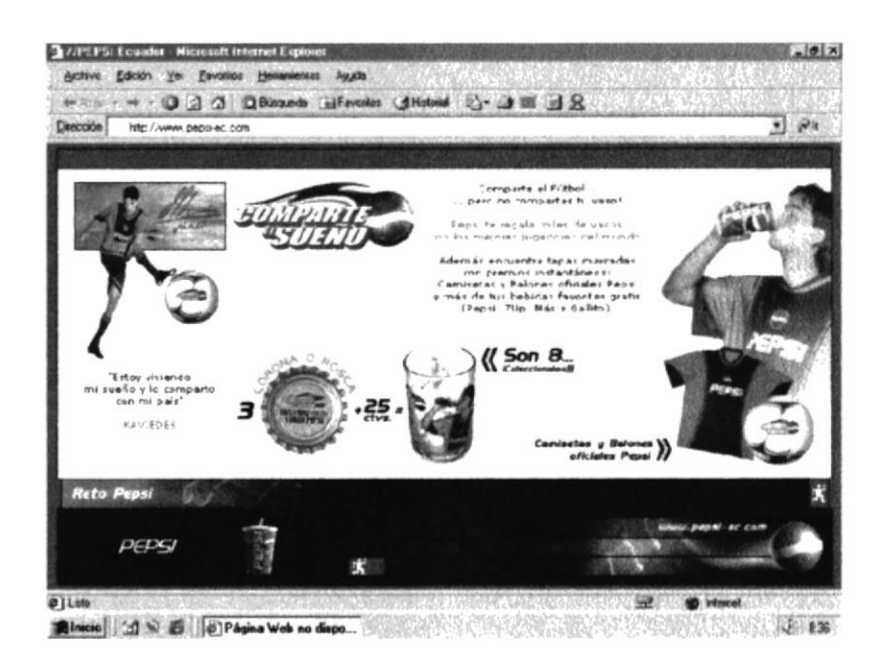

Página de Reto Pepsi.

á

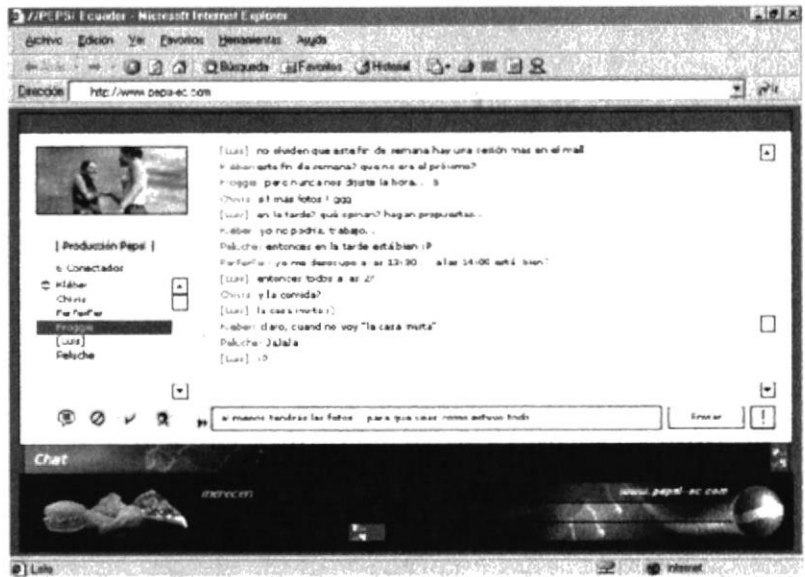

These 1 1 N & 1 2 Pages Web no dupo. With the set of the control of the set of the set of the set of the set of the set of the set of the set of the set of the set of the set of the set of the set of the set of the set of

# Página de Chat.

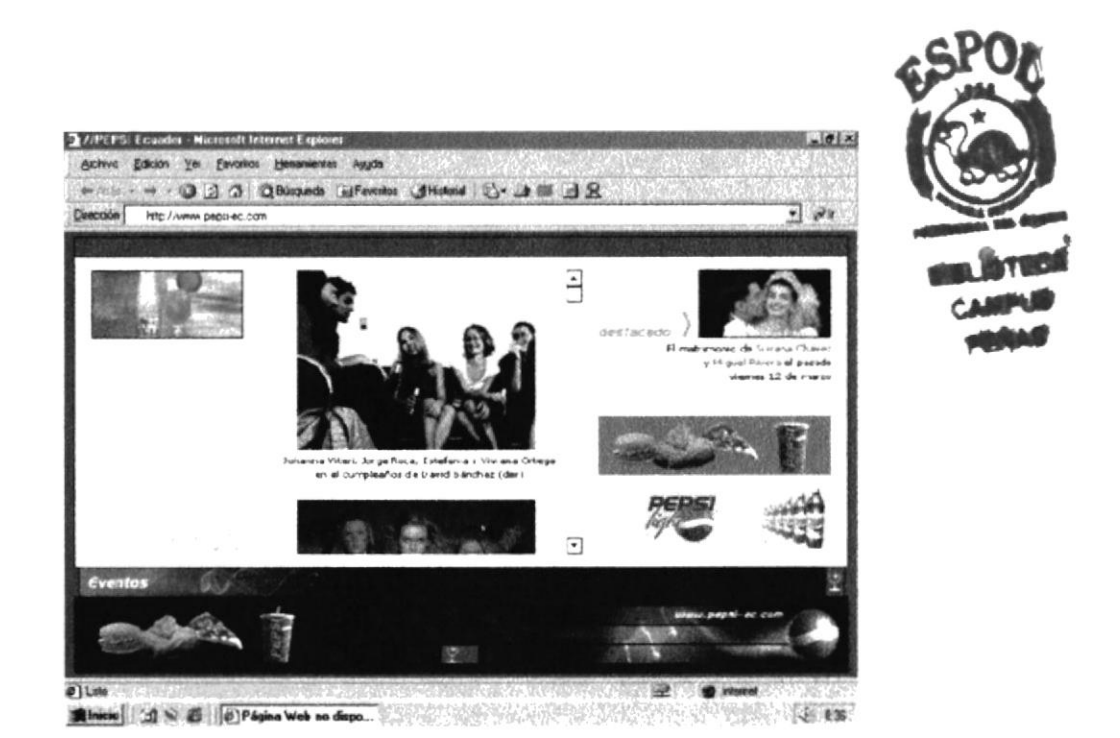

Página de Eventos.

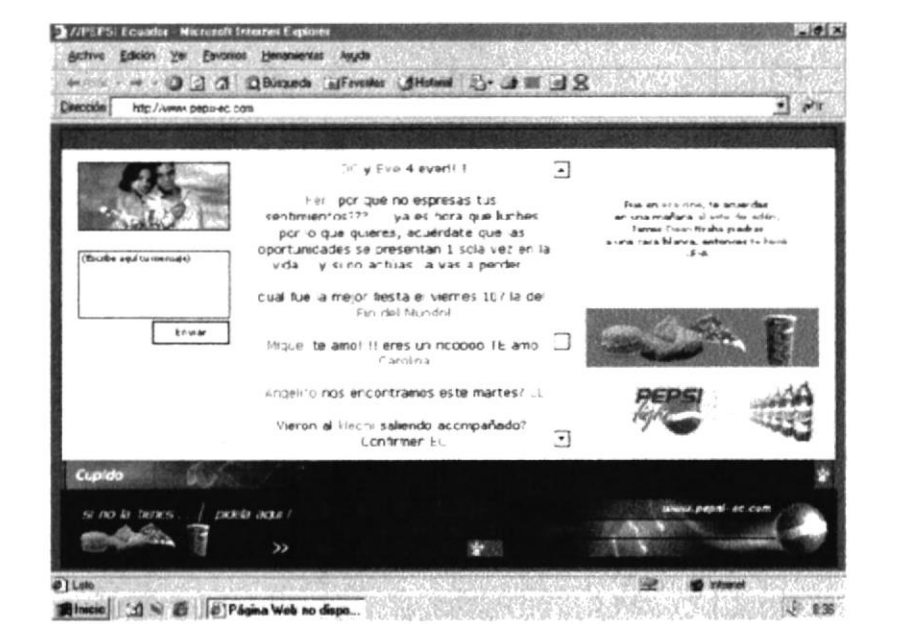

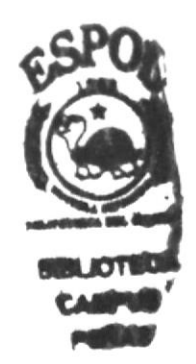

Página de Cupido.

Í